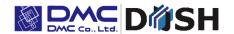

EM Series

Panel Computer

With Embedded Linux OS

**Software Development Manual** 

DMC Co., Ltd

https://www.dush.co.jp/english/

# Introduction

This document describes the development process of Linux applications for the EM Series of product, as well as application specifications.

This document describes working with the following models:

| Model                | Abbreviated mod | del names  |
|----------------------|-----------------|------------|
| EMG7-W207A8-00**-*07 | EMG7-A8         | EMG7-7W    |
| EMG7-312A8-00**-*07  |                 | EMG7-12    |
| EM8-W104A7-00**-*07  | EM(G)8-A7       | EM(G)8-4   |
| EMG8-W104A7-00**-*07 |                 |            |
| EM8-205A7-00**-*07   |                 | EM(G)8-5   |
| EMG8-205A7-00**-*07  |                 |            |
| EM8-W207A7-00**-*07  |                 | EM(G)8-7W  |
| EMG8-W207A7-00**-*07 |                 |            |
| EM8-W310A7-00**-*07  |                 | EM(G)8-10W |
| EMG8-W310A7-00**-*07 |                 |            |

The following system version products are targeted.

|                      | • |         |
|----------------------|---|---------|
| Target system versio | n | 3.0.0 ~ |

Check the system version of the EM series from the system setting tool.

For the system setting tool, refer to the attached "EM Series Tool Manual".

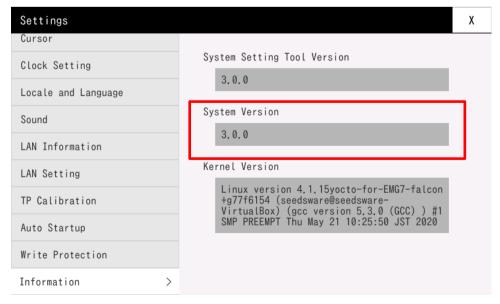

#### **Copyright and Trademarks**

- Copyright of this manual is owned by DMC Corporation.
- Reproduction and/or duplication of this product and/or this manual, in any form, in whole or in part, without permission is strictly prohibited.
- This product and descriptions in this document are subject to change without prior notice. Thank you for your understanding.
- Although all efforts have been made to ensure the accuracy of this product and its descriptions in this document, should you notice any errors, please feel free to contact us.
- DMC shall not be held liable for any damages or losses, nor be held responsible for any claims by a third party as a result of using this product. Thank you for your understanding.
- Windows® are registered trademarks of Microsoft Corporation in the United States and other countries.
- Other company and product names listed herein are also the trademarks or registered trademarks of their respective owners.

# **Table of Contents**

| ln | trodu  | iction . |                                                          | 2  |
|----|--------|----------|----------------------------------------------------------|----|
| Ta | able c | of Cont  | ents                                                     | 4  |
| 1  | Ab     | out th   | e Development Environment                                | 6  |
|    | 1.1    | Con      | figuring the Development Environment                     | 6  |
|    | 1.     | 1.1      | Requirements                                             | 6  |
|    | 1.1    | 1.2      | Install Linux SDK                                        | 7  |
|    | 1.2    | Con      | nection between PC and EM series                         | 8  |
|    | 1.2    | 2.1      | Network settings on the LAN port                         | 8  |
|    | 1.1    | 2.2      | Network settings on USB device port                      | 12 |
|    | 1.2    | 2.3      | How to connect the console                               | 16 |
|    | 1.2    | 2.4      | File transfer method (FTP)                               | 18 |
|    | 1.1    | 2.5      | File transfer method (Samba)                             | 20 |
|    | 1.3    | Spe      | cifications of Development Environment                   | 21 |
|    | 1.4    | EM       | User Account Settings                                    | 21 |
| 2  | Di     | sabling  | Write Protection                                         | 22 |
|    | 2.1    | Sett     | ing the write-protected area in the user area            | 22 |
|    | 2.     | 1.1      | Connecting the console                                   | 22 |
|    | 2.     | 1.2      | Include the user area in the write-protected area        | 22 |
|    | 2.     | 1.3      | Do not include the user area in the write-protected area | 23 |
|    | 2.2    | Can      | celing temporary protection with System Setting Tool     | 23 |
|    | 2.2    | 2.1      | Starting the System Setting Tool                         | 23 |
|    | 2.2    | 2.2      | Disabling Write Protection                               | 24 |
|    | 2.2    | 2.3      | Enabling Write Protection                                | 25 |
|    | 2.3    | Set      | Up Using Commands                                        | 26 |
|    | 2.3    | 3.1      | Connecting From Console                                  | 26 |
|    | 2.3    | 3.2      | Disabling Write Protection                               | 26 |
|    | 2.3    | 3.3      | Enabling Write Protection                                | 26 |
| 3  | Αŗ     | oplicati | on Development                                           | 27 |
|    | 3.1    | Crea     | ate Source Files                                         | 27 |
|    | 3.2    | Buil     | d                                                        | 28 |
|    | 3.3    | Trar     | sfer                                                     | 30 |
|    | 3.3    | 3.1      | Connecting the Console                                   | 30 |
|    | 3.3    | 3.2      | Transferring the Executable file                         | 30 |
|    | 3.4    | Run      |                                                          | 31 |
| 4  | Ch     | nangin   | g the Startup Screen                                     | 32 |
|    | 4.1    | Crea     | ate Source Files                                         | 32 |
|    | 4.2    | Trar     | sfer                                                     | 32 |
|    | 4.2    | 2.1      | Connecting the Console                                   | 32 |
|    | 4.2    | 2.2      | Transferring image files                                 | 32 |
| 5  | Αι     | uto Sta  | rtup Setting                                             | 33 |

|    | 5.1     | Spe  | ecifications                  | 33 |
|----|---------|------|-------------------------------|----|
|    | 5.2     | How  | v to run an arbitrary program | 34 |
|    | 5.3     | Hidi | ng the desktop and taskbar    | 35 |
|    | 5.3.    | 1    | Connecting the Console        | 35 |
|    | 5.3.    | 2    | Modifying the Startup Script  | 35 |
| 6  | EM      | Spec | cifications                   | 37 |
|    | 6.1     | Ope  | erating System Specifications | 37 |
|    | 6.1.    | 1    | Boot loader                   | 37 |
|    | 6.1.    | 2    | Linux kernel                  | 37 |
|    | 6.1.    | 3    | Desktop environment           | 37 |
|    | 6.1.    | 4    | Start Menu                    | 38 |
|    | 6.2     | File | map                           | 39 |
|    | 6.3     | Roo  | ot file system                | 39 |
|    | 6.4     | Driv | rers                          | 40 |
|    | 6.4.    | 1    | LAN Specifications            | 40 |
|    | 6.4.    | 2    | Touch Panel Specifications    | 40 |
|    | 6.4.    | 3    | Sound Specifications          | 41 |
|    | 6.4.    | 4    | USB Specifications            | 41 |
|    | 6.4.    | 5    | LCD Specifications            | 42 |
|    | 6.4.    | 6    | Backlight Specifications      | 43 |
|    | 6.4.    | 7    | SIO Specifications            | 44 |
|    | 6.4.    | 8    | RTC Specifications            | 46 |
|    | 6.4.    | 9    | Status LED Specifications     | 47 |
|    | 6.4.    | 10   | SRAM Specifications           | 48 |
|    | 6.4.    | 11   | BUZZER Specifications         | 50 |
|    | 6.4.    |      | DIO Specifications            |    |
|    | 6.5     | App  | lications                     | 54 |
|    | 6.5.    | 1    | EMG Launcher                  | 54 |
|    | 6.5.    | 2    | VNC server                    | 58 |
|    | 6.5.    | 3    | VNC client                    | 58 |
|    | 6.6     | API  |                               | 59 |
|    | 6.6.    | 1    | DIO API                       | 59 |
| In | quiries |      |                               | 75 |

# 1 About the Development Environment

The method of creating the Linux application development environment of this machine (hereinafter referred to as "EM") is described.

# 1.1 Configuring the Development Environment

### 1.1.1 Requirements

#### **Equipment**

| Items     | Description                                                          |
|-----------|----------------------------------------------------------------------|
| PC        | You need an environment where you can install SDK for Linux.         |
| LAN cable | Used for data transmission.  Cross cable or a HUB and straight cable |

#### **Data**

| Items             | Description                                                |
|-------------------|------------------------------------------------------------|
| Linux SDK         | Linux cross toolchain<br>Rootfs image                      |
| USB device driver | Driver to use the USB device of the EM series as USB-Ether |

#### **Applications**

| Items             | Description                                            |
|-------------------|--------------------------------------------------------|
| Terminal emulator | Used for console connections.                          |
|                   | Supports SSH connections.                              |
|                   | *This document uses Tera Term4.84 in its examples.     |
| FTP client        | Used for data transmission.                            |
|                   | Supports SFTP connections.                             |
|                   | *This document uses FileZilla 3.9.0.2 in its examples. |

#### 1.1.2 Install Linux SDK

Install the SDK in your Linux environment.

Load the following files (SDK) from the DVD-ROM (Development Environment Kit) to the virtual machine. Files:

#### For EMG7-A8

- poky-glibc-x86\_64-meta-toolchain-armv7a-neon-toolchain-2.1.2.sh
- poky-glibc-x86 64-meta-toolchain-gt5-armv7a-neon-toolchain-2.1.2.sh
- · poky-glibc-x86\_64-em-image-mx53-armv7a-neon-toolchain-2.1.2.sh

#### For EM(G)8-A7

- poky-glibc-x86\_64-meta-toolchain-cortexa7hf-neon-toolchain-2.1.2.sh
- poky-glibc-x86\_64-meta-toolchain-qt5-cortexa7hf-neon-toolchain-2.1.2.sh
- poky-glibc-x86\_64-em-image-mx6ul-cortexa7hf-neon-toolchain-2.1.2.sh

Install the Linux SDK. Launch the installation operation from the terminal.

```
$ cd <location of copied files in step 1>
---- Change File Attributes ----
$ chmod a+x poky-glibc-x86_64-meta-toolchain-****.sh
$ chmod a+x poky-glibc-x86 64-meta-toolchain-qt5-****.sh
$ chmod a+x poky-glibc-x86 64-em-image-****.sh
---- Install Toolchain ----
$./poky-glibc-x86 64-meta-toolchain-****.sh
Enter the target directory for SDK (default: /opt/poky/2.1.2): /opt/poky/2.1.2/ "Return"
You are about to install the SDK to "/opt/poky/2.1.2/em*". Proceed[Y/n]?y ← "y"
[sudo] password for ubuntu: ← "Login user password"
Extracting SDK...done
Setting it up...done
SDK has been successfully set up and is ready to be used.
---- Installing QT5 SDK ----
$./ poky-glibc-x86 64-meta-toolchain-qt5-****.sh
Enter the target directory for SDK (default: /opt/poky/2.1.2): /opt/poky/2.1.2/ "Return"
The directory "/opt/poky/2.1.2" already contains a SDK for this architecture.
If you continue, existing files will be overwritten! Proceed[y/N]?y ← "y"
[sudo] password for ubuntu: ← "Login user password (display depends on circumstances)"
Extracting SDK...done
Setting it up...done
SDK has been successfully set up and is ready to be used.
---- Installing QT5 rootfs ----
$./poky-glibc-x86 64-em-image-****.sh
Enter the target directory for SDK (default: /opt/poky/2.1.2): /opt/poky/2.1.2/ "Return"
```

### 1.2 Connection between PC and EM series

Configure the settings for connecting the PC and EM series with a network.

You can connect using the LAN port or USB device port.

### 1.2.1 Network settings on the LAN port

From Windows, change the network settings so that Windows can connect with EM.

- 1) Open the Control Panel and click [Network and Internet].
- \* If your screen looks different, in the top-right corner set [View by] to [Category].

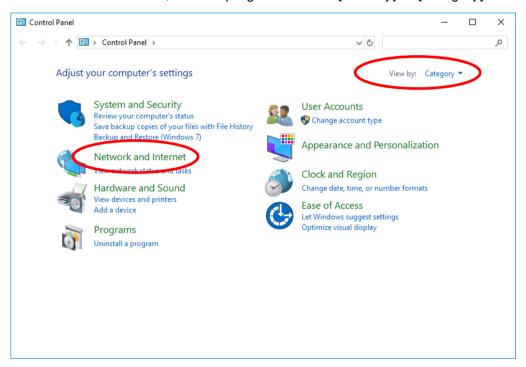

2) Click [Change adapter settings].

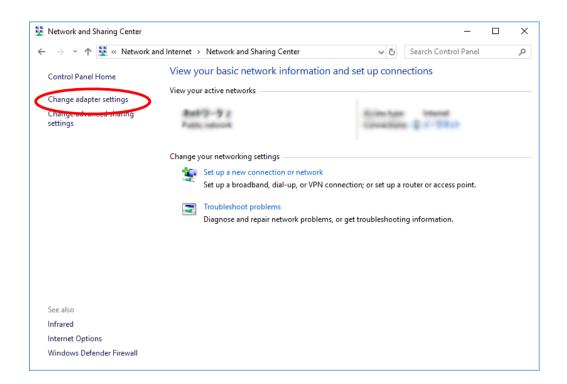

#### Right-click [Ethernet] and select [Properties].

\* Depending on your environment, you may see a different name such as Local Area Connection. Select an adapter for the wired LAN port.

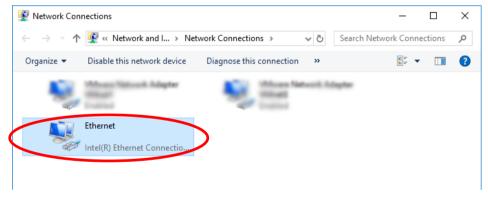

Select [Internet Protocol Version 4 (TCP/IPv4)], then click [Properties].

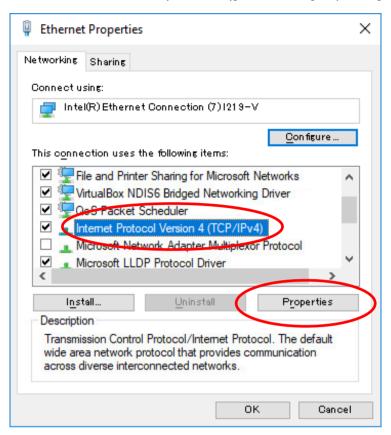

Set the IP address, sub-net mask, and default gateway, and then click OK.

This example uses the following settings:

| IP address      | 192.168.0.100  |
|-----------------|----------------|
| Sub-net mask    | 255.255.255.0  |
| Default gateway | not configured |

- \* Change the settings, such as IP, to match your environment.
- \* "192.168.10.\*" cannot be used because it is used for USB-Ether (usb0).

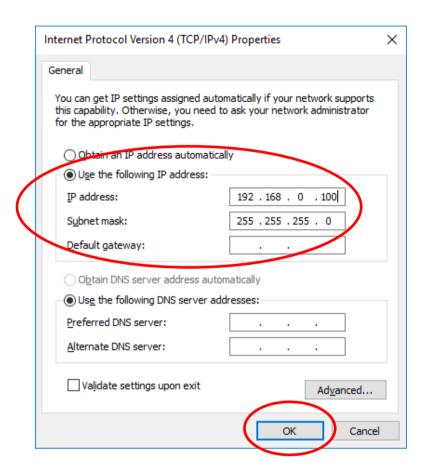

The Windows network settings on the host PC are now updated as defined.

### 1.2.2 Network settings on USB device port

Since the USB device of the EM series main unit is used as USB-Ether, it is necessary to install the USB device driver and set the network on the PC.

With this setting, it is possible to connect the EM series main unit and the PC via LAN using the USB device port.

- Install the USB device driver on your PC.
   Please execute "Install" from the right-click menu of "em\_usbd.inf" in the "software"-"driver"-"em" folder in the sample kit disk.
- 2) Open the Control Panel and click [Network and Internet].
  - \* If your screen looks different, in the top-right corner set [View by] to [Category].

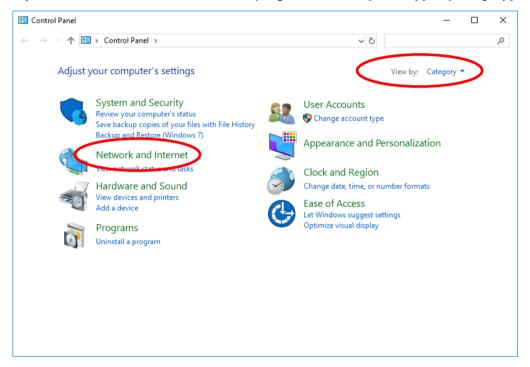

3) Click [Change adapter settings].

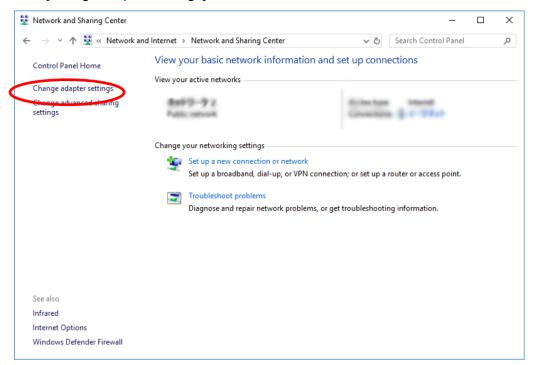

4) The [Change adapter settings] window opens.

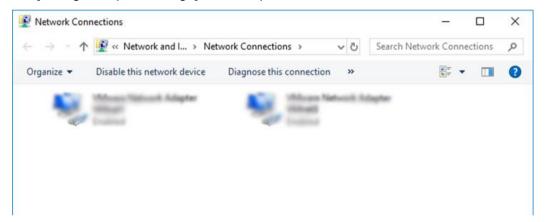

5) While the EM Series unit is on, connect to the PC with a USB cable (TypeA/mini-B).

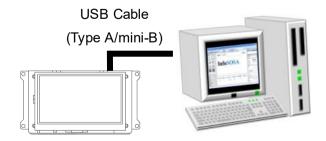

6) Right-click the added adapter and click "Properties".

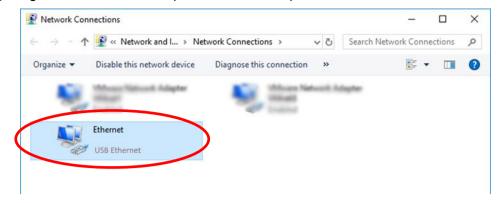

7) Select [Internet Protocol Version 4 (TCP/IPv4)], then click [Properties].

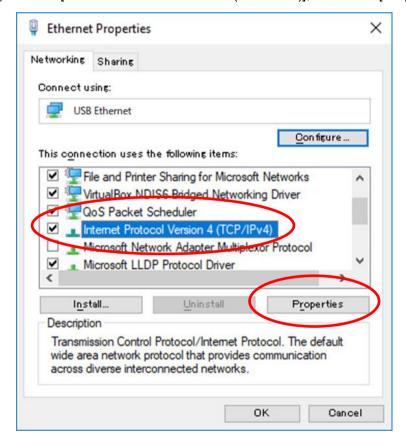

8) Set the IP address, subnet mask, and default gateway to the values below and click the OK button..

| IP address      | 192.168.10.1   |
|-----------------|----------------|
| Sub-net mask    | 255.255.255.0  |
| Default gateway | not configured |

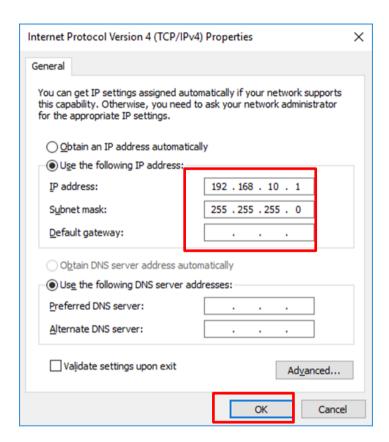

The Windows network settings on the host PC are now updated as defined.

### 1.2.3 How to connect the console

You can use a terminal emulator that has the SSH protocol to connect to EM.

In this example, we use Tera Term4.84.

1) Start the terminal emulator, and configure the connection settings.

Set the following:

| IP address | LAN cable: 192.168.0.130                                               |
|------------|------------------------------------------------------------------------|
|            | USB cable: 192.168.10.130                                              |
|            | * If the EM IP address has been updated, change this setting to match. |
| Port       | 22                                                                     |

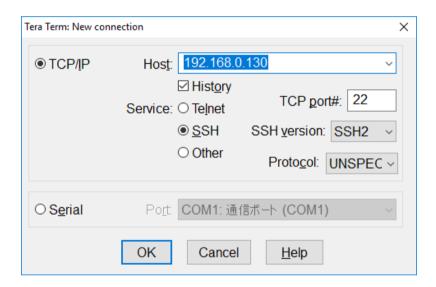

#### Log in as the following user:

User that can log in

\* See "1.4 EM User Account Settings"

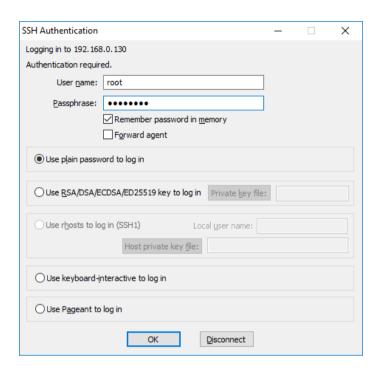

#### A connection is established.

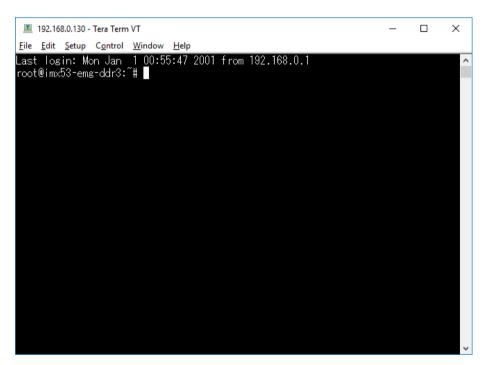

### 1.2.4 File transfer method (FTP)

Transfer to EM with FTP client.

1) Start a FTP client that can use SFTP connections, and configure the connection settings. FileZilla 3.9.0.2. is used in this example.

#### Set the following:

| Protocol   | SFTP                                                           |  |
|------------|----------------------------------------------------------------|--|
| IP address | LAN cable: 192.168.0.130                                       |  |
|            | USB cable: 192.168.10.130                                      |  |
|            | * If the IP address has changed, change this setting to match. |  |
| Port       | 22                                                             |  |
| Log In     | Same as user account                                           |  |
|            | * See "1.4 EM User Account Settings""                          |  |

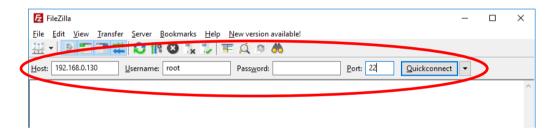

#### Click [Quickconnect].

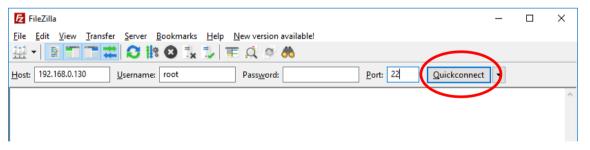

Set the local and remote sites.

This example uses the following settings:

| Local site  | Desktop    |
|-------------|------------|
| Remote site | /mnt/user/ |

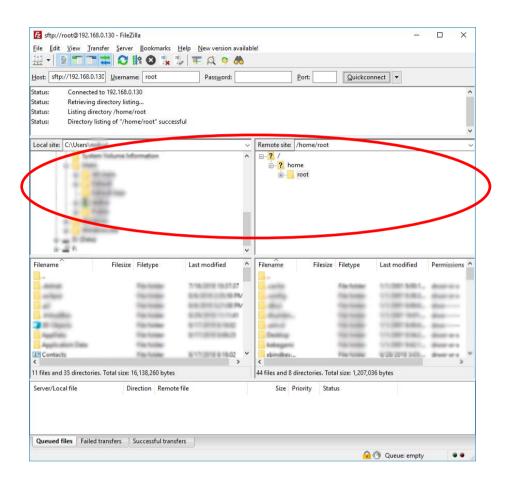

Right-click the executable file, and from the shortcut menu click [Upload].

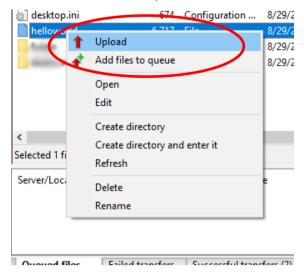

The target file has been copied to /mnt/user/.

### 1.2.5 File transfer method (Samba)

1) Access the following address with Explorer etc.

| User folder1  | LAN cable : \\192.168.0.130\em\user                            |
|---------------|----------------------------------------------------------------|
|               | USB cable :\\192.168.10.130\em\user                            |
|               | * If the IP address has changed, change this setting to match. |
| User folder2* | LAN cable : \\192.168.0.130\em\user2                           |
|               | USB cable :\\192.168.10.130\em\user2                           |
|               | * If the IP address has changed, change this setting to match. |
|               |                                                                |

<sup>\*</sup>User folder 2 may not be available depending on the product.

2) Please log in as the following user.

| Log In | Same as user account                  |
|--------|---------------------------------------|
|        | * See "1.4 EM User Account Settings"" |

With the above operation, the user folder in EM can be accessed. Copy the file with Explorer etc.

### 1.3 Specifications of Development Environment

#### **Toolchain**

| Model     | EMG7-A8                                       | EM(G)8-A7                                    |
|-----------|-----------------------------------------------|----------------------------------------------|
| Toolchain | poky-glibc-x86_64-meta-toolchain-armv7a-neon- | poky-glibc-x86_64-meta-toolchain-cortexa7hf- |
|           | toolchain-2.1.2.sh                            | neon-toolchain-2.1.2.sh                      |
|           |                                               |                                              |
|           | poky-glibc-x86_64-meta-toolchain-qt5-armv7a-  | poky-glibc-x86_64-meta-toolchain-qt5-        |
|           | neon-toolchain-2.1.2.sh                       | cortexa7hf-neon-toolchain-2.1.2.sh           |
|           |                                               |                                              |
|           | poky-glibc-x86_64-em-image-mx53-armv7a-neon-  | poky-glibc-x86_64-em-image-mx6ul-cortexa7hf- |
|           | toolchain-2.1.2.sh                            | neon-toolchain-2.1.2.sh                      |
| Path      | /opt/poky/2.1.2/                              |                                              |

### 1.4 EM User Account Settings

| User | User ID | Password       |
|------|---------|----------------|
| root | root    | not configured |

On EM, by default the password is not configured.

If you are using Qt and performing either transfer or remote debug, from the EM console use the following command to set up a password.

For instructions on how to connect to the console, see "1.2 Connection between PC and EM series".

# passwd

Change the root password.

Enter the new password (minimum 5 characters)

Use uppercase, lowercase, and numbers.

New Password: (Any password)

Enter New Password Again: (Any password) passwd: The password has been updated.

# 2 Disabling Write Protection

To prevent system damage due to malfunctions and unexpected problems on EM, some folders are set as readonly (RO).

To write to a read-only folder, turn off the write protection temporarily.

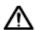

#### Note

If you turn off write protection to write to a read-only folder, turn on write protection again as soon as writing is complete. If you leave write protection off, the system could get damaged by malfunctions or unexpected problems, resulting in abnormal operation.

### 2.1 Setting the write-protected area in the user area

The user area (/mnt/user/, /mnt/user2/) can also be included in the write protection range.

### 2.1.1 Connecting the console

\*For the connection method, refer to "1.2 Connection between PC and EM series".

### 2.1.2 Include the user area in the write-protected area

Operate the EM console.

To include the user area in the write-protected area, execute the following command.

User area 1 (mnt/user/)

# set\_mode\_of\_user\_area1 1

User area 2 (mnt/user2/)

# set\_mode\_of\_user\_area2 1

#### 2.1.3 Do not include the user area in the write-protected area

Operate the EM console.

If the user area is not included in the write protection range, execute the following command.

User area 1 (mnt/user/)

```
# set_mode_of_user_area1 0
```

User area 2 (mnt/user2/)

# set\_mode\_of\_user\_area2 0

# 2.2 Canceling temporary protection with System Setting Tool

### 2.2.1 Starting the System Setting Tool

#### Method 1

Start the tool by opening the [EMG Launcher] application and clicking [Setting].

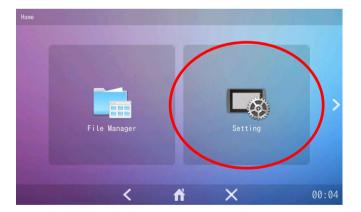

#### Method 2

Start the tool from [Start] menu > [Preferences] > [emgsetting].

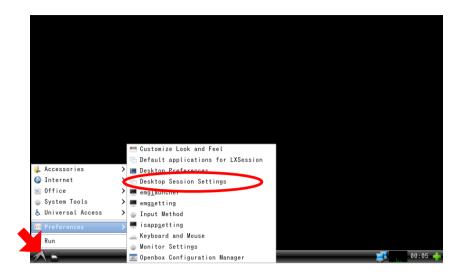

#### Method 3

Start the tool by running the following program:

/usr/bin/emg setting

### 2.2.2 Disabling Write Protection

1) From the menu, select [Write Protection].

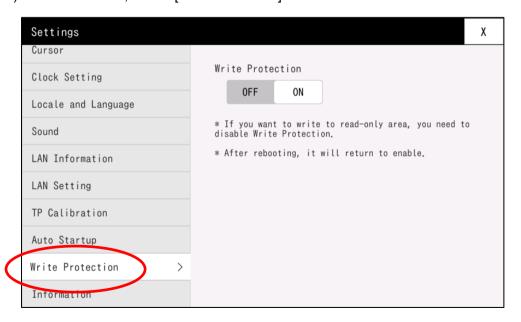

Select OFF to disable write protection.

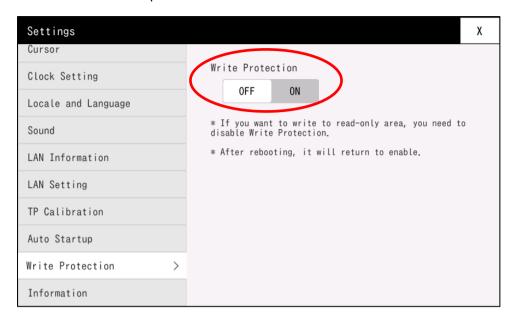

- \*If the user area is set as write-protected, the user's write-protection will also be disabled.
- \* Write protection is turned on again when you restart the system.

### 2.2.3 Enabling Write Protection

Touch [Write Protection] again to turn write protection on.

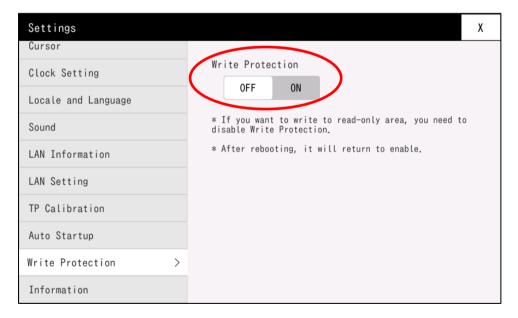

### 2.3 Set Up Using Commands

### 2.3.1 Connecting From Console

\* For instructions on how to connect from the console, see "1.2 Connection between PC and EM series".

### 2.3.2 Disabling Write Protection

Run the EM console.

Execute the following command to disable write protection.

# wprotect off

\*If the user area is set as write-protected, the user's write-protection will also be disabled.

\* Write protection is turned on again when you restart the system.

### 2.3.3 Enabling Write Protection

Run the EM console.

Execute the following commands to enable write protection.

# wprotect\_on

\*If the user area is set as write-protected, the user's write-protection will also be enable.

# 3 Application Development

This chapter describes the steps to develop an application that displays "Hello, world!" on the EM console.

### 3.1 Create Source Files

Create a source file on the virtual machine. Launch the virtual machine, see "1 About the Development Environment"

1) Start up a text editor to write the source code. Enter the following.

```
#include <iostream>
int main()
{
    std::cout << "Hello, world!" << std::endl;
}</pre>
```

2) Save the code as shown below.

| Directory | /home/em/      |
|-----------|----------------|
| File Name | helloworld.cpp |

### 3.2 Build

| D 11 11   | C-1          | D (1       |         |         |
|-----------|--------------|------------|---------|---------|
| Build the | source files | Run on the | virtual | machine |

- 1) start the [Terminal].
- 2) Enter commands as shown below.

Move to the source file directory

\$ cd /home/em/

#### Set up build environment

\* Set variables such as the PATH. You must perform this once every time you start the terminal.

#### For EMG7-A8

\$ source /opt/poky/2.1.2/EM-A8/environment-setup-armv7a-neon-poky-linux-gnueabi

#### For EM(G)8-A7

\$ source /opt/poky/2.1.2/EM-A7/environment-setup-cortexa7hf-neon-poky-linux-gnueabi

#### Build helloworld.cpp:

\$ \$CXX -o helloworld helloworld.cpp

The following executable file is generated.

| Executable file | helloworld |
|-----------------|------------|

#### [Note]

By default, an executable file with debug symbols is generated. If you do not need debug symbols, change the setup script as follows.

\* Executable files with debug symbols will be larger than usual.

#### Setup script

#### For EMG7-A8

/opt/poky/2.1.2/EM-A8/environment-setup-armv7a-neon-poky-linux-gnueabi

#### For EM(G)8-A7

/opt/poky/2.1.2/EM-A7/environment-setup-cortexa7hf-neon-poky-linux-gnueabi

#### With debug symbol

export CFLAGS=" -O2 -pipe -g -feliminate-unused-debug-types " export CXXFLAGS=" -O2 -pipe -g -feliminate-unused-debug-types "

#### No debug symbol

export CFLAGS=" -O2 -pipe -feliminate-unused-debug-types " export CXXFLAGS=" -O2 -pipe -feliminate-unused-debug-types "

### 3.3 Transfer

### 3.3.1 Connecting the Console

\* For instructions on how to connect from the console, see "1.2 Connection between PC and EM series".

#### 3.3.2 Transferring the Executable file

Transfer the generated executable file to EM.

Perform the following steps with the console connected.

#### Step 1. Configure network settings

\* For instructions on how to connect from the console, see "1.2 Connection between PC and EM series".

#### Step 2. Copying the File From Virtual Machine To Windows

Using a shared folder or other method, copy the generated executable file to Windows.

In this example the file is copied to the desktop.

#### Step 3. Transfer the executable file to EM

- \* For instructions on how to connect from the console, see "1.2 Connection between PC and EM series".
- 1) Start a FTP client that can use SFTP connections, and configure the connection settings.

FileZilla 3.9.0.2. is used in this example.

Move to the transferred directory.

# cd /mnt/user/

Display the file information for the directory.

# Is

The executable file (helloworld) has been copied to /home/root/.

### 3.4 Run

Run the executable file that was transferred.

Use the EM console.

1) Navigate to the directory where the executable file was transferred.

```
# cd /mnt/user/
```

Set access rights for the executable file.

```
# chmod 755 helloworld
```

Enter the following command to execute.

```
# ./helloworld
```

The console displays "Hello, world!".

```
COM3-Tera Term VT

File Edit Setup Control Window Help

root@imx53-emg-ddr3: # chmod 755 helloworld
root@imx53-emg-ddr3: #

root@imx53-emg-ddr3: # ./helloworld

Hello, world!

root@imx53-emg-ddr3: #
```

# 4 Changing the Startup Screen

This chapter describes how to change the startup screen on the EM.

#### 4.1 Create Source Files

Please prepare the image file in the following format.

| Format | Uncompressed 24-bit bitmap    |
|--------|-------------------------------|
| Size   | Same as the actual resolution |

### 4.2 Transfer

#### 4.2.1 Connecting the Console

\* For instructions on how to connect from the console, see "1.2 Connection between PC and EM series".

### 4.2.2 Transferring image files

Transfer the image file to EM.

\* For instructions on how to connect from the console, see "1.2 Connection between PC and EM series".

After the transfer is completed, use the following command to write the image file to the boot screen area (/dev/mtd6) of the actual device. \*Here, /mnt/user/abc.bmp is the path to the image file.

# psplash -w /mnt/user/abc.bmp /dev/mtd6

The startup screen is changed by the above procedure.

After writing to the dedicated area, the transferred image file can be deleted.

# 5 Auto Startup Setting

This chapter describes how to change the applications that launch automatically when the physical machine starts up.

By default, the task bar, desktop, and EMG Launcher launch at startup. To disable this setting, change the startup script.

# 5.1 Specifications

EM executes the following script at startup.

| Items          | Specification                               |
|----------------|---------------------------------------------|
| Startup Script | /home/root/.config/lxsession/LXDE/autostart |

By default, the following processes are registered.

| Process                     | Contents      |
|-----------------------------|---------------|
| @lxpanelprofile LXDE        | Task bar      |
| @pcmanfmdesktopprofile LXDE | Desktop       |
| /usr/bin/emsystem/autostart | EM Auto Start |

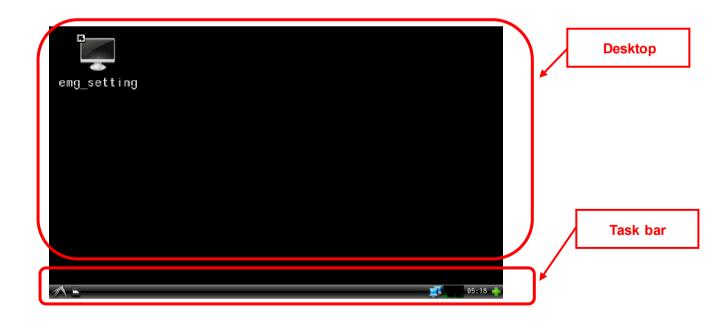

With EM Auto Start, the items set in "Automatic startup" of the System Setting Tool are executed. The EMG launcher is started by default.

**EMG Launcher** 

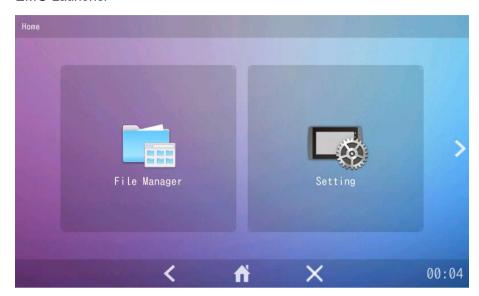

# 5.2 How to run an arbitrary program

Select "Custom" in "Auto Start" of System Setting Tool.

If you select Custom, "/mnt/user/startup.sh" will be executed.

Edit "/mnt/user/startup.sh" with vi editor (text editor).

Please refer to the separate "Tool Manual" for details on "Automatic startup" of the system setting tool.

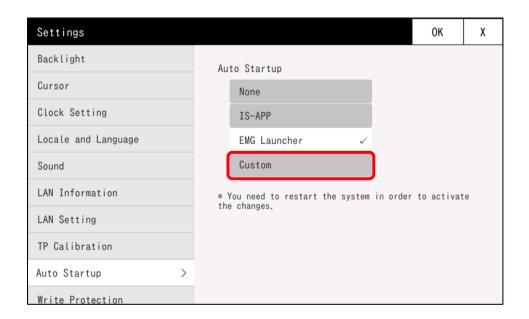

### 5.3 Hiding the desktop and taskbar

If you want to hide the desktop and taskbar, please follow the steps below to correct them. You must remove the write protection before you can change it. For how to release, refer to "2 Disabling Write Protection".

### 5.3.1 Connecting the Console

\* For instructions on how to connect from the console, see "1.2 Connection between PC and EM series".

### 5.3.2 Modifying the Startup Script

Modify the startup script.

Use the EM console.

1) Use the following command to open the startup script in the vi editor (text editor).

# vi /home/root/.config/lxsession/LXDE/autostart

Edit the startup script in the vi editor (text editor).

Change from command mode to edit mode. Press [i] on the keyboard.

Edit the startup script.

To disable a process, add "#" at the beginning of the line.

Example: To disable task bar

#@Ixpanel --profile LXDE

@pcmanfm --desktop --profile LXDE

/usr/bin/emsystem/autostart

Example: To disable task bar and desktop

#@Ixpanel --profile LXDE

#@pcmanfm --desktop --profile LXDE

/usr/bin/emsystem/autostart

Exit edit mode and return to command mode. Press [Esc] on the keyboard.

Save the changes and exit. Using the keyboard, type ":wq" and press [Enter].

Use the command below to restart the system.

# reboot

To display it again, delete "#".

@lxpanel --profile LXDE

@pcmanfm --desktop --profile LXDE

/usr/bin/emsystem/autostart

## **6** EM Specifications

This chapter describes EM specifications such as the file map.

## 6.1 Operating System Specifications

## 6.1.1 Boot loader

| Item        | Specification  |
|-------------|----------------|
| Boot loader | u-boot 2015.04 |

24V version of EM(G)8-7W, EM(G)8-10W only

| Item        | Specification  |
|-------------|----------------|
| Boot loader | u-boot 2016.03 |

## 6.1.2 Linux kernel

| Item   | Specification |
|--------|---------------|
| Kernel | Linux 4.1.15  |

## 6.1.3 Desktop environment

| Item                | Specification         |
|---------------------|-----------------------|
| Desktop environment | XWindow system (LXDE) |

## 6.1.4 Start Menu

By default, the following items are registered in the Start menu.

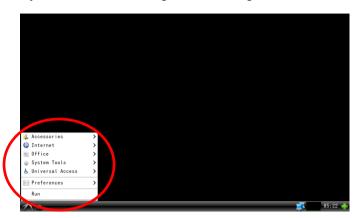

| Item         |                                    | Specification                              |
|--------------|------------------------------------|--------------------------------------------|
| Accessories  | Note                               | Leafpad                                    |
|              | Terminal                           | Terminal                                   |
|              | Image viewer                       | Display image                              |
| Internet     | X11VNC server                      | VNC server                                 |
| System Tools | LXTerminal                         | Terminal                                   |
|              | Task Manager                       | Task Display                               |
|              | File Manager PCManFM               | File manager                               |
| Universal    | Florence Virtual Keyboard          | Software keyboard                          |
| Access       |                                    |                                            |
| Preferences  | Default applications for LXSession | Settings for Auto Startup and startup      |
|              | Openbox Configuration Manager      | Settings for Windows display and behaviors |
|              | emglauncher                        | Launcher application (emg_launcher)        |
|              | emgetting                          | EM Setting Tool                            |
|              | isappsetting                       | IS-APP Setting Tool                        |
|              | Keyboard and Mouse                 | Settings for keyboard and mouse            |
|              | Desktop Preferences                | Settings for desktop display               |
|              | Desktop Session Settings           | Auto Startup Setting                       |
|              | Monitor Settings                   | Display settings                           |
|              | Customize Look and Feel            | Widget / Icon / Font settings              |
|              | Input Method                       | Input locale setting                       |
| Run          |                                    | Run command                                |

## 6.2 File map

| Folder structure | Application    | Location      | FileSystem | Туре     | Size *3 | R/W   |
|------------------|----------------|---------------|------------|----------|---------|-------|
| /bin             | RootFileSystem | 1             | /dev/mtd3  | ubifs    | 340M    | RO*1  |
| /boot            |                |               |            |          |         |       |
| /home            |                |               |            |          |         |       |
| /lib             |                |               |            |          |         |       |
| /media           |                |               |            |          |         |       |
| /mnt             |                |               |            |          |         |       |
| /sbin            |                |               |            |          |         |       |
| /usr             |                |               |            |          |         |       |
| /var             |                |               |            |          |         |       |
| /www             |                |               |            |          |         |       |
| /etc             |                |               |            |          |         |       |
| /dev             | devfs          | /dev          | udev       | devtmpfs | (RAM)   | RW    |
| /proc            | procfs         | /proc         | proc       | proc     | (RAM)   | RW    |
| /sys             | sysfs          | /sys          | sysfs      | sysfs    | (RAM)   | RW    |
| /run             | temporary file | /run          | tmpfs      | tmpfs    | (RAM)   | RW    |
| /tmp             | temporary file | /tmp          | tmpfs      | tmpfs    | (RAM)   | RW    |
| /var/volatile    | temporary file | /var/volatile | tmpfs      | tmpfs    | (RAM)   | RW    |
| /mnt/user        | user area 1    | /mnt/user     | /dev/mtd4  | ubifs    | 90MB    | RW *2 |
| /mnt/user2       | user area 2    | /mnt/user2    | /dev/mtd5  | ubifs    | 65MB    | RW *2 |

<sup>\*1</sup> RootFileSystem is shipped as read-only (RO). If you want to write a file to the read-only area, you need to remove the write protection. For details, refer to "2 Disabling Write Protection".

## 6.3 Root file system

## Package/ Licence

For the packages installed in EM and their license terms, refer to licenses.tar.gz in the DVD-ROM (set of development environment).

<sup>\*2</sup> The user area can also be changed to read-only (RO). For more details, please refer to "2.1 Setting the write-protected area in the user area".

<sup>\*3</sup> The size shown in the disk space of the file system will be smaller because it is used for management of some systems..

## 6.4 Drivers

## 6.4.1 LAN Specifications

| Port      | Device | IP          | Description                                    |
|-----------|--------|-------------|------------------------------------------------|
| Wired LAN | eth0   | dhcp/static | 10/100BASE-TX                                  |
|           |        |             | * The initial IP address is 192.168.0.130 / 24 |

### LAN setting file

| File                    | Description         |
|-------------------------|---------------------|
| /etc/resolv.conf        | DNS server settings |
| /etc/network/interfaces | Network Settings    |
| /etc/network/lan0.conf  | Eth0 settings       |

## 6.4.2 Touch Panel Specifications

Conforms to the Linux standard InputDriver.

| Item                      | Description                                   |
|---------------------------|-----------------------------------------------|
| Specification             | Supported by LinuxInputSubsystem and tslib    |
| Sampling frequency        | 50 /second                                    |
| Device                    | /dev/input/touchscreen0                       |
| Calibration tool          | EMG7-A8                                       |
| (Capacitance offset)      | /usr/bin/Calibration                          |
|                           | EMG8-A7 *Excluding EMG8-10W /usr/bin/tpoffset |
|                           | EMG8-10W                                      |
|                           | None (auto calibration)                       |
|                           |                                               |
| Calibration tool          | EM8-A7                                        |
| (Coordinates Calibration) | /usr/bin/xinput_calibrator                    |
|                           |                                               |

## 6.4.3 Sound Specifications

| Item             | Description                                                              |  |
|------------------|--------------------------------------------------------------------------|--|
| Driver           | ALSA Driver1.1.0                                                         |  |
| Specification    | Conform to LinuxALSA driver specifications                               |  |
| Supported format | Uncompressed WAV file                                                    |  |
| Execution method | For EMG7-7W, EMG7-12                                                     |  |
|                  | aplay                                                                    |  |
|                  | Example:                                                                 |  |
|                  | aplay -D hw:0,0 sample.wav   arecord -D hw:0,0 -f S16_LE -r 44100 -c 2 - |  |
|                  | 5 record.wav                                                             |  |
|                  | For EM(G)8-7W, EM(G)8-10W                                                |  |
|                  | alsaplayer                                                               |  |
|                  | Volume: 0.0 - 1.0 (0.0=Mute, 0.35=35%, 1.0=100%)                         |  |
|                  | *Specify a volume for each execution.                                    |  |
|                  | Example:                                                                 |  |
|                  | alsaplayerstartvolume < Volume>enqueue sample.wav                        |  |

## 6.4.4 USB Specifications

#### **USB** host

Host driver: EHCI HCD (USB2.0)

| Class driver     | Description            |
|------------------|------------------------|
| USB HUB          | USB hub                |
| USB Mass Storage | USB drive              |
| USB HID          | USB mouse and keyboard |

#### **USB** device

USB Gadget Drivers: USB-Ether

| Gadget    | Explanation                                                                  |
|-----------|------------------------------------------------------------------------------|
| USB-Ether | When the USB port of this unit is connected to a PC, it is recognized as     |
|           | an Ethernet Adapter by the PC.                                               |
|           | *USB device driver must be installed on the PC. For details, refer to "1.2.2 |
|           | Network settings on USB device port".                                        |
|           | *Please use a one-to-one connection between this unit and your PC.           |
|           |                                                                              |
|           | Device : usb0                                                                |
|           | IP Address: 192.168.10.130                                                   |
|           | LAN configuration file: /etc/network/glan0.conf                              |
|           |                                                                              |
|           |                                                                              |

## 6.4.5 LCD Specifications

Supports the Linux standard frame buffer.

Device file: /dev/fb0

| Function |                     | Description                                                |
|----------|---------------------|------------------------------------------------------------|
| open     |                     | Conforms to Linux frame buffer driver specifications       |
| close    |                     |                                                            |
| ioctl    | FBIOGET_FSCREENINFO | Gets fixed screen information.                             |
|          |                     | Return value 0: successful                                 |
|          |                     | Other than 0: failed                                       |
|          |                     | Input: none                                                |
|          |                     | Output: fb_fix_screeninfo* type: retrieved fixed screen    |
|          |                     | information                                                |
|          | FBIOGET_VSCREENINFO | Gets variable screen information.                          |
|          |                     | Return value 0: successful                                 |
|          |                     | Other than 0: failed                                       |
|          |                     | Input: none                                                |
|          |                     | Output: fb_var_screeninfo* type: retrieved variable screen |
|          |                     | information                                                |
|          | FBIOPUT_VSCREENINFO | Sets the variable screen information.                      |
|          |                     | Return value 0: successful                                 |
|          |                     | Other than 0: failed                                       |

|      | Input: fb_var_screeninfo* type: variable screen information to set |
|------|--------------------------------------------------------------------|
| mmap | Conforms to Linux mmap specifications                              |

Note 1) You can use mmap to map one screen worth of memory in the screen information to buffer memory.

However, because there is no exclusive control for system drawing, if drawing is run on the system-side, the drawing on the screen may not display as intended.

(The system side drawing take precedence.)

To prevent drawing from the system side, you could for example hide the task bar.

### 6.4.6 Backlight Specifications

File Path: /sys/class/backlight/backlight/

The following files control the backlight.

| File             | Read/Write | Description              |
|------------------|------------|--------------------------|
| bl_power         | R/W        | Backlight ON/OFF         |
|                  |            | get / set                |
|                  |            | 0: On                    |
|                  |            | 1: Off                   |
| brightness       | R/W        | get / set brightness     |
|                  |            | 1 - 8 (8 levels) 0=OFF   |
| bl_autooffenable | R/W        | Backlight Auto Off       |
|                  |            | get / set enable/disable |
|                  |            | 0: disable               |
|                  |            | 1: enable                |
| bl_autoofftime   | R/W        | Backlight Auto Off       |
|                  |            | get / set time           |
|                  |            | 1 - 65535 (seconds)      |

- Note 1) After a touch input, Backlight Auto Off turns off the backlight automatically when there is no touch input for the amount of time specified as the Backlight Auto Off time.
- Note 2) If the backlight is turned off by the Backlight Auto Off function, the backlight turns on again when there is a touch input, or an application executes bl\_power with the value 0.
- Note 3) If the backlight is turned on by something other than touch input (such as bl\_power), the Backlight Auto Off does not function. Only after a touch input is the backlight turned off automatically when the amount of time specified as the Backlight Auto Off time has elapsed.
- Note 4) When you set the parameters for Brightness, Backlight Auto Off (enabled/disabled), and Backlight Auto Off Time, they are saved automatically. As a result, the last defined parameters are used the next time you boot up.

## 6.4.7 SIO Specifications

#### Port assignments

#### EMG7-7W

| Port | Device file | Interface | Description          |
|------|-------------|-----------|----------------------|
| SIO1 | /dev/com1   | RS232C    | Link to /dev/ttymxc0 |

#### EMG7-12

| Port | Device file | I/F    | Description          |
|------|-------------|--------|----------------------|
| SIO1 | /dev/com1   | RS232C | Link to /dev/ttymxc0 |
| SIO2 | /dev/com2   | RS485  | Link to /dev/ttymxc3 |

#### EM(G)8-4/ EM(G)8-5/ EM(G)8-7W/ EM(G)8-10W

| Port | Device file | I/F         | Description              |
|------|-------------|-------------|--------------------------|
| SIO1 | /dev/com1   | RS232C      | Link to /dev/ttymxc4     |
| SIO2 | /dev/com2   | RS422/RS485 | Link to /dev/ttymxc2     |
|      |             |             | I/F is switched by DIPSW |

#### Common Specifications

| Function | Description                                    |
|----------|------------------------------------------------|
| General  | Conforms to Linux serial driver specifications |

#### **RS422 Specifications**

Set the communication mode to RS422 in the initialization process.

Turn RTS ON when sending data, and turn it OFF after sending.

The extended control code is defined in "seedsware\_ext\_ioctl.h" in "software" - "ioctrl\_include" in the DVD-ROM (development environment set).

| Function |                       | Description                           |
|----------|-----------------------|---------------------------------------|
| General  |                       | Conforms to Linux serial driver       |
|          |                       | specifications                        |
| loctl    | IOCTL_UART_MODE_RS422 | Sets the communication mode to RS422. |
|          |                       | Return value 0: Success               |
|          |                       | -1: Failure                           |
|          |                       | Input 0                               |
|          | IOCTL_UART_ASSERT_DE  | Turns RTS on.                         |
|          |                       | Return value 0:Success                |
|          |                       | -1: Failure                           |
|          |                       | Input NULL                            |

| IOCTL_UART_DEASSERT_DE | Turns off RTS.         |
|------------------------|------------------------|
|                        | Return value 0:Success |
|                        | -1: Failure            |
|                        | Input NULL             |

#### **RS485 Specifications**

Set the communication mode to RS485 in the initialization process.

The extended control code is defined in "seedsware\_ext\_ioctl.h" under "software" - "ioctrl\_include" in the DVD-ROM (development environment set).

| Function |                          | Description                                |
|----------|--------------------------|--------------------------------------------|
| General  |                          | Conforms to Linux serial driver            |
|          |                          | specifications                             |
| loctl    | IOCTL_UART_MODE_RS485    | Sets the communication mode to RS485.      |
|          |                          | Return value 0: Success                    |
|          |                          | -1: Failure                                |
|          |                          | Input 0                                    |
|          | TIOCSRS485               | Sets the details for RS485 operation.      |
|          |                          | Return value 0: successful                 |
|          |                          | Other than 0: failed                       |
|          |                          | Input: rs485_config type pointer           |
|          |                          | Output: none                               |
|          | TIOCGRS485               | Retrieves the details for RS485 operation. |
|          |                          | Return value 0: successful                 |
|          |                          | Other than 0: failed                       |
|          |                          | Input: none                                |
|          |                          | Output: rs485_config type pointer          |
| flags    | SER_RS485_ENABLED        | Driver allows for RS485 operations         |
|          | SER_RS485_RTS_ON_SEND    | Turns RTS on before transmission, and      |
|          |                          | turns it off after transmission            |
|          | SER_RS485_RTS_AFTER_SEND | Turns RTS off before transmission, and     |
|          |                          | turns it on after transmission             |
|          | SER_RS485_RX_DURING_TX   | Enables incoming transmission while there  |
|          |                          | is an outgoing transmission.               |

Note 1) If termination is required, enable by following the steps below.

For EMG7-12

Enable by writing 1 to: /sys/class/gpio/status\_terminate/value.

Enable by command: echo 1 >/sys/class/gpio/status\_terminate/value

For EM(G)8-4 / EM(G)8-5 / EM(G)8-7W / EM(G)8-10W

Enable termination from the serial port settings. From the dipswitch, turn ON SW1.

## 6.4.8 RTC Specifications

| Function                  | Specification                                                       |
|---------------------------|---------------------------------------------------------------------|
| Configure date/time       | 2000/1/1 00:00:00 - 2037/12/31 23:59:59                             |
| Leap years                | Supported from 2000 to 2037                                         |
| Out-of-battery operations | Detect the battery level on driver initialization (= OS startup)    |
|                           | If there is no power left, the device is reset to 1970/1/1 00:00:00 |

Device file: /dev/rtc0

This driver is for controlling an external RTC.

An external RTC can use batteries to operate even when the power is off.

| Function | Specification                                        |
|----------|------------------------------------------------------|
| open     | Conforms to Linux standard RTC driver specifications |
| close    |                                                      |
| ioctl    |                                                      |

Note 1) You can set regular date/time settings through a standard Linux interface.

To the set date/time so it shows on an extermal RTC, execute the hwsync function.

If you do not execute hwsync, the setting becomes invalid when the power is turned off.

## 6.4.9 Status LED Specifications

### **EMG7-7W / EMG7-12**

| Applicable models |
|-------------------|
| EMG7-7W           |
| EMG7-12           |

The status LED on the front of the machine operates as follows:

| Status                   | LED Display Color                        |
|--------------------------|------------------------------------------|
| Power OFF                | Off                                      |
| Boot loader in operation | Orange                                   |
| OS startup               | Orange                                   |
| Normal                   | Green                                    |
| Backlight off            | Flashing green (at 0.5 second intervals) |
| Backlight problem        | Flashing red (at 0.5 second intervals)   |

Additionally, get the LED status by reading the following files, and set the LED status by writing to the following files.

#### EMG7-7W

| File                                        | Read/Write | Instruction |
|---------------------------------------------|------------|-------------|
| /sys/class/leds/status_led_green/brightness | R/W        | LED green   |
|                                             |            | 1: On       |
|                                             |            | 0: Off      |
| /sys/class/gpio/status_led_red/brightness   | R/W        | LED red     |
|                                             |            | 1: On       |
|                                             |            | 0: Off      |

#### EMG7-12

| File                                        | Read/Write | Instruction |
|---------------------------------------------|------------|-------------|
| /sys/class/leds/status_led_green/brightness | R/W        | LED green   |
|                                             |            | 1: On       |
|                                             |            | 0: Off      |
| /sys/class/gpio/status_led_red/brightness   | R/W        | LED red     |
|                                             |            | 1: On       |
|                                             |            | 0: Off      |

Note 1) Although the system itself controls the LED, if you use the files above to set the LED, the system settings are also updated.

However, even if the application sets the LED status, if the backlight turns off or a problem occurs with the backlight, the LED will flash green or flash red accordingly.

## 6.4.10 SRAM Specifications

| Applicable models |
|-------------------|
| EMG7-7W           |
| EMG7-12           |
| EM(G)8-4          |
| EM(G)8-5          |

EMG7-7W / EMG7-12 can access SRAM as a /dev/mem memory device.

EM(G)8-4 / EM(G)8-5 can access SRAM as a /dev/sram1 SPI device.

Device file: /dev/mem (EMG7-7W / EMG7-12)

| Function | Specification                                        |
|----------|------------------------------------------------------|
| open     | Conforms to Linux standard mem driver specifications |
| close    |                                                      |
| mmap     |                                                      |
| read     |                                                      |
| write    |                                                      |
| ioctl    |                                                      |

Device file: /dev/sram1 (EM(G)8-4 / EM(G)8-5)

Extended control code is defined in "seedsware\_ext\_ioctl.h" of "software"-"ioctrl\_include" in DVD-ROM (complete development environment). Please include it before use.

| Function | Specification                                        |
|----------|------------------------------------------------------|
| open     | Conforms to Linux standard driver specifications     |
| close    |                                                      |
| read     |                                                      |
| write    |                                                      |
| mmap     | Function call specifications are equivalent to Linux |
|          | standard mmap.                                       |
|          | Because the interface with SRAM is SPI, the driver   |
|          | secures internal memory and supports quasi-mmap      |
|          | specifications.                                      |

| ioctl | IOCTL_SRAM_GET_SIZE       | Gets the size of SRAM.                                   |
|-------|---------------------------|----------------------------------------------------------|
|       |                           | Return value 0: successful                               |
|       |                           | Other than 0: failed                                     |
|       |                           | Input: none                                              |
|       |                           | Output: int type variable pointer to the size of SRAM    |
|       | IOCTL_SRAM_FLUSH_M2D      | Writes to SRAM the total internal memory data area       |
|       |                           | retrieved by mmap.                                       |
|       |                           | Return value 0: successful                               |
|       |                           | Other than 0: failed                                     |
|       |                           | Input: none                                              |
|       |                           | Output: none                                             |
|       | IOCTL_SRAM_FLUSH_M2D_PAR  | Writes to SRAM the area specified by io_sram_t of the    |
|       |                           | total internal memory data area retrieved by mmap.       |
|       |                           | Return value 0: successful                               |
|       |                           | Other than 0: failled                                    |
|       |                           | Input: io_sram_t type pointer (offset size)              |
|       |                           | Output: none                                             |
|       | IOCTL_SRAM_FLUSH_D2M      | Reads out all SRAM data to the internal memory data      |
|       |                           | area retrieved by mmap.                                  |
|       |                           | Return value 0: successful                               |
|       |                           | Other than 0: failed                                     |
|       |                           | Input: none                                              |
|       |                           | Output: none                                             |
|       | IOCTL_SRAM_FLUSH_D2M_PART | Reads out the specified SRAM area data to the internal   |
|       |                           | memory data area retrieved by mmap.                      |
|       |                           | Return value 0: successful                               |
|       |                           | Other than 0: failed                                     |
|       |                           | Input: io_sram_t type pointer (offset size)              |
|       |                           | Output: none                                             |
|       | IOCTL_SRAM_SEEK           | Specify the offset for read/write functions.             |
|       |                           | Return value 0: successful                               |
|       |                           | Other than 0: failed                                     |
|       |                           | Input: int type pointer, offset: 0 to SRAM max value - 1 |
|       |                           | Output: none                                             |

Note 1) The read and write functions use the SPI interface to directly read from and write to SRAM.

Before using the read or write function, set the offset using IOCTL\_SRAM\_SEEK.

Executing the read or write function does not change the offset.

If the read or write offset changes, specifying the offset with IOCTL\_SRAM\_SEE is required.

Note 2) The minimum and maximum sizes for offset and read/write functions are as follows:

Minimum size: 1. Maximum size: SRAM size - offset

Note 3) The size requested by mmap must be the size of SRAM.

- Note 4) The mmap function only reserves internal memory.

  Because internal memory is undefined, use IOCTL\_SRAM\_FLUSH\_D2M to read SRAM data to internal memory.
- (A) You can read/write from an application using the pointer to an area reserved with mmap.
  If you use the pointer to read or write, no data is written to SRAM.
  Use either IOCTL\_SRAM\_FLUSH\_D2M or IOCTL\_SRAM\_FLUSH\_D2M\_PART to write internal memory data to SRAM.
- (B) If either IOCTL\_SRAM\_FLUSH\_D2M or IOCTL\_SRAM\_FLUSH\_D2M\_PART is not run, data from internal memory is flushed when the power is turned off. As a result, SRAM data remains as it was when either IOCTL\_SRAM\_FLUSH\_D2M or IOCTL\_SRAM\_FLUSH\_D2M\_PART was last executed.
- Note 5) When the battery runs out, the value in the SRAM will be indefinite data.

## 6.4.11 BUZZER Specifications

Device file: /dev/buzzer

Extended control code is defined in "seedsware\_ext\_ioctl.h" of "software"-"ioctrl\_include" in DVD-ROM (complete development environment). Please include it before use.

| Function |                         | Specifications                                              |
|----------|-------------------------|-------------------------------------------------------------|
| open     |                         | Open / close device                                         |
| close    |                         |                                                             |
| ioctl    | IOCTL_PLAY              | Sound the buzzer.                                           |
|          |                         | Return value: Always 0                                      |
|          |                         | Input: none                                                 |
|          |                         | Output: none                                                |
|          | IOCTL_STOP              | Stop the buzzer.                                            |
|          |                         | Return value: Always 0                                      |
|          |                         | Input: none                                                 |
|          |                         | Output: none                                                |
|          | IOCTL_BEEP              | Sound buzzer for the specified duration.                    |
|          |                         | Return value 0: successful                                  |
|          |                         | Other than 0: failed                                        |
|          |                         | Input: int type variable: buzzer duration (units of 100 ms) |
|          |                         | Output: none                                                |
|          | IOCTL_SET_BEEP_INTERVAL | Sets the buzzer frequency.                                  |
|          |                         | Return value 0: successful                                  |
|          |                         | Other than 0: failed                                        |
|          |                         | Input: int type variable: frequency (1 - 30000 Hz)          |
|          |                         | Output: none                                                |
|          | IOCTL_GET_BEEP_INTERVAL | Gets the defined buzzer frequency.                          |
| ı        |                         | Return value 0: successful                                  |

|                        | Other than 0: failed                                  |
|------------------------|-------------------------------------------------------|
|                        | Input: none                                           |
|                        | Output: int type variable: the defined frequency (Hz) |
| IOCTL_GET_BUZZER_STATE | Get the buzzer status.                                |
|                        | Return value 0: successful                            |
|                        | Other than 0: failed                                  |
|                        | Input: none                                           |
|                        | Output 0: buzzer off                                  |
|                        | 1: buzzer on                                          |

Note 1) Buzzer sound commands are processed as they are received.

As a result, when the buzzer is emitting a sound triggered by IOCTL\_BEEP, and IOCTL\_BEEP is requested again with a different sound duration, the buzzer is applied with the duration of the second IOCTL\_BEEP.

Note 2) If touch sound is enabled on the system, the buzzer may not sound for the intended duration of time if touch sound is triggered as the driver's buzzer and touch sounds are not exclusive processes.

To avoid this issue, disable touch sound on the system, and create a program with the driver at the application level to trigger the touch sound.

### 6.4.12 DIO Specifications

You can connect switches, LEDs, etc. to the DIO interface of the product.

Depending on the model, control may be performed using the DIO API or normal GPIO.

### EM(G)8-4 / EM(G)8-5

| Applicable models |
|-------------------|
| EM(G)8-4          |
| EM(G)8-5          |

For the target model, you can switch the operation mode and perform input/output operations through the DIO API.

Please refer to "6.4.12 DIO Specifications" for DIO API.

There are 3 operation modes:

The default operation mode is "GPIO SCAN mode".

Use the DIO API to change operation modes or modify input/output.

For information about the DIO API, see "6.6.1 DIO API".

### **DIO mode (with scan)**

Using DOUT 4 pins as a SCAN line, and 6 pins as DIN, operate as 24 pin DIN.

Treat as normal DIN input and use the DIO API to get the DIN status of the 24 pins.

In GPIO SCAN mode, SCAN is executed on get.

You can also control 8 pin DOUT with the DIO API.

| Number of DIN | Number of DOUT |
|---------------|----------------|
| 24            | 8              |

### **DIO** mode (without scan)

Operates as 12 pin DOUT and 6 pin DIN.

Use the DIO API to control the 12 pin DOUT and 6 pin DIN.

| Number of DIN | Number of DOUT |
|---------------|----------------|
| 6             | 12             |

### **Sheet Key Mode**

Using DOUT 4 pins as a SCAN line, and 6 pin DIN as a RETURN line, operate as 24 pin sheet key.

4 lines are executed per process, with a processing interval of 100 ms.

The 24 pins are mapped to key codes and recognized as key inputs.

Key inputs are for key codes and ON/OFF status.

Key repeat is not supported.

You can also control 8 pin DOUT using the DIO API.

| Number of DIN | Number of DOUT |
|---------------|----------------|
| -             | 8              |

## EM(G)8-7W / EM(G)8-10W

| Applicable models |  |  |
|-------------------|--|--|
| EM(G)8-7W         |  |  |
| EM(G)8-10W        |  |  |

Use the normal GPIO to control the 4 pin DOUT and 4 pin DIN.

Operates with positive logic.(On:1/Off:0)

It can be accessed by reading/writing /sys/class/gpio/gpio< GPIO number>/value.

#### 4 pin DOUT

| DOUT1             | DOUT2             | DOUT3             | DOUT4             |
|-------------------|-------------------|-------------------|-------------------|
| GPIO4_25(gpio121) | GPIO4_26(gpio122) | GPIO4_27(gpio123) | GPIO4_28(gpio124) |

#### 4 pin DIN

| DIN1              | DIN2              | DIN3              | DIN4              |
|-------------------|-------------------|-------------------|-------------------|
| GPIO4_17(gpio113) | GPIO4_18(gpio114) | GPIO4_19(gpio115) | GPIO4_20(gpio116) |

## 6.5 Applications

## 6.5.1 EMG Launcher

After turning on the power, EMG Launcher starts up automatically. From there launch the System Setting Tool, or register and start your own applications.

In the factory setting, there are 3 registered applications: File Manager, System Setting, and ISApp Setting.

#### **Executable file**

/usr/bin/emg\_launcher

### **Basic Operation**

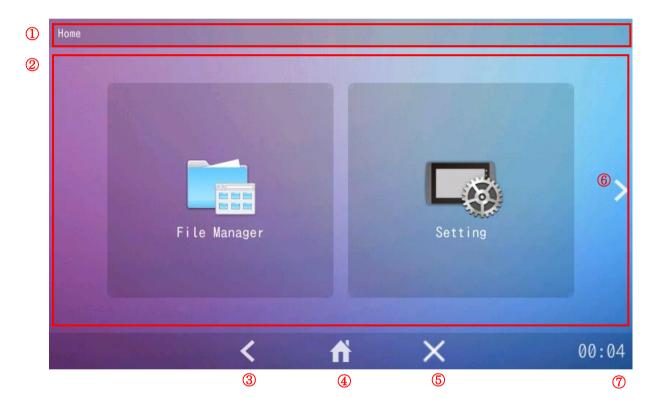

| Number | Items         | Contents                                                             |  |
|--------|---------------|----------------------------------------------------------------------|--|
| 1      | Titlebar      | Displays the title of the current screen.                            |  |
| 2      | Menu Screen   | Tap a button to start the corresponding application.                 |  |
| 3      | Return button | Go back to the previous screen using this button. Nothing happens if |  |
|        |               | you tap this button on the home screen.                              |  |
| 4      | Home button   | Tap this button to jump to the first page.                           |  |
| 5      | Exits button  | Exits the EMG Launcher.                                              |  |
| 6      | Next page     | Displays the next page.                                              |  |
| 7      | Clock         | Displays the current time.                                           |  |

## **Application list**

| Icon     | Item Name    | Contents                                                                     |
|----------|--------------|------------------------------------------------------------------------------|
| To No to | File Manager | Use the File Manager to display and operate the files stored in EMG7-Linux.  |
|          | Setting      | Set the IP, clock, and other settings on the machine.                        |
|          | ISAppSetting | Specify the ISApp launch method, communication settings, and other settings. |

## **Launching Applications**

Tap an icon to start the registered application.

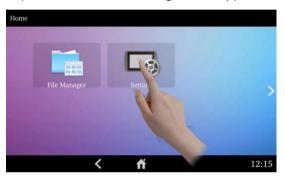

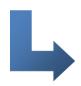

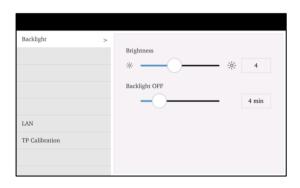

## **Exiting Applications**

The following operation displays the taskbar.

Press and hold the bottom left corner for more than 2 seconds.

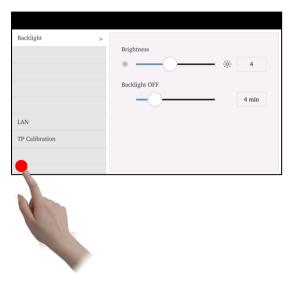

Touch and the current application will stop.

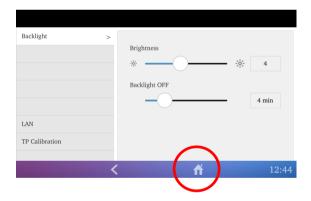

Touch to hide the taskbar.

## **Registering Applications**

Register an application to the EMG Launcher by adding a desktop entry file in the following folder.

The change takes effect after restarting.

| Folder Path  | /oto/omg Jounghor/onnlications/ |
|--------------|---------------------------------|
| Folder Patri | /etc/emg_launcher/applications/ |

The Desktop Entry file is a data file with information about the button to display on the Home menu. You can create the file using a text editor.

#### [Common Settings]

| Value       | Description                                                             |  |
|-------------|-------------------------------------------------------------------------|--|
| Name        | Text that is displayed on the button as its application name. (Default) |  |
| Name[ja_JP] | Text that is displayed on the button as its application name when the   |  |
|             | locale is Japanese                                                      |  |
| Exec        | Command that is executed when you tap the button. %f, %F, %u, %U,       |  |
|             | and other specifications are ignored.                                   |  |
| lcon        | lcon that is displayed on the button.                                   |  |
| Туре        | Specify "Application".                                                  |  |

- \* The first line must be [Desktop Entry].
- \* The file extension must be ".desktop".
- \* Save the file in "UTF-8" character encoding format.
- \* The file is ignored if any other settings are used.

#### Example:

[Desktop Entry]

Name=Setting

Name[ja\_JP]=システム設定

Exec=/usr/bin/emg\_setting

Icon=/etc/emg launcher/icons/menu tablet settings.png

Type=Application

## **Deleting Applications**

Delete an application from the EMG Launcher by deleting the associated desktop entry file in the following folder.

The change takes effect after restarting

| Folder Path | /etc/emg_launcher/applications/ |
|-------------|---------------------------------|
|-------------|---------------------------------|

### 6.5.2 VNC server

To start the VNC server, from the Start menu select [Internet] > [x11VNC Server], or enter the command "/usr/bin/x11vnc".

Remotely connect from a computer that has a VNC client, to display and operate the server.

#### **Executable file**

/usr/bin/x11vnc

### **Options**

Use the following command to view the run-time options.

/usr/bin/x11vnc --help

### 6.5.3 VNC client

Start the client with the command "usr/bin/vncviewer".

Use the VNC client to remotely connect to the computer where the VNC server is installed so you can display and operate the server.

#### **Executable file**

/usr/bin/vncviewer

## **Options**

Use the following command to view the run-time options.

/usr/bin/vncviewer -help

## 6.6 API

## 6.6.1 DIO API

| Applicable models |  |  |
|-------------------|--|--|
| EM(G)8-4          |  |  |
| EM(G)8-5          |  |  |

API for controlling the DIO interface.

## Library file

libem\_dio.so

### **Header file**

em\_dio.h

em\_dio-c.h

em dio-c++.h

em\_types.h

The library and header files are located in the DVD-ROM (Development Environment Kit). Copy to the development environment.

### **Constants**

#### Operation Mode

| MODE_SHEETKEY     | 0 | Sheet Key Mode          |
|-------------------|---|-------------------------|
| MODE_DIO_SCAN     | 1 | DIO mode (with scan)    |
| MODE_DIO_NON_SCAN | 2 | DIO mode (without scan) |

Reference: Number of DIN and DOUT in each operation mode

|                         | Number of DIN | Number of DOUT |
|-------------------------|---------------|----------------|
| DIO mode (with scan)    | 24            | 8              |
| DIO mode (without scan) | 6             | 12             |
| Sheet Key Mode          | -             | 8              |

#### **DOUT** Output

| DOUT_OFF | 0 | Off |
|----------|---|-----|
| DOUT_ON  | 1 | On  |

### DIN Input

| DIN_OFF | 0 | Off |
|---------|---|-----|
| DIN_ON  | 1 | On  |

#### Error Codes

| ERROR_CODE_SUCCESS           | 0x00000000 | Successful                           |
|------------------------------|------------|--------------------------------------|
| ERROR_CODE_INVALID_PARAMETER | 0x20000001 | Invalid parameter                    |
| ERROR_CODE_LIB_NOT_OPEN      | 0x20000002 | Function call before library is open |
| ERROR_CODE_LIB_OPEN_FAILURE  | 0x20000011 | Failed to open library               |
| ERROR_CODE_LIB_CLOSE_FAILURE | 0x20000012 | Failed to close library              |
| ERROR_CODE_INVALID_MODE      | 0x20000013 | Operation mode error                 |
| ERROR_CODE_DRIVER_INTERNAL   | 0x20000021 | Internal driver error                |

### API (for C++)

#### Open library

| Function     | int OpenLib (int mode)                     |
|--------------|--------------------------------------------|
| Argument     | mode: Specify the operation mode           |
|              | [Operation Mode]                           |
|              | MODE_SHEETKEY: Sheet Key Mode              |
|              | MODE_DIO_SCAN: DIO mode (with scan)        |
|              | MODE_DIO_NON_SCAN: DIO mode (without scan) |
| Return value | [Error Code]                               |
|              | Successful:                                |
|              | ERROR_CODE_SUCCESS                         |
|              | Failed:                                    |
|              | ERROR_CODE_INVALID_PARAMETER               |
|              | ERROR_CODE_LIB_OPEN_FAILURE                |
|              | ERROR_CODE_DRIVER_INTERNAL                 |
| Function     | Open library and make it available.        |

Note 1) You must call OpenLib before working with the library.

### Close library

| Function     | int CloseLib()               |
|--------------|------------------------------|
| Argument     | (None)                       |
| Return value | [Error Code]                 |
|              | Successful:                  |
|              | ERROR_CODE_SUCCESS           |
|              | Failed:                      |
|              | ERROR_CODE_LIB_CLOSE_FAILURE |
| Function     | Closes the library.          |

### Get operation mode

| Function     | int GetMode(int* mode)                                            |  |
|--------------|-------------------------------------------------------------------|--|
| Argument     | mode: Specify the pointer to the memory of the get mode operation |  |
|              | [Operation Mode]                                                  |  |
|              | MODE_SHEETKEY: Sheet Key Mode                                     |  |
|              | MODE_DIO_SCAN: DIO mode (with scan)                               |  |
|              | MODE_DIO_NON_SCAN: DIO mode (without scan)                        |  |
| Return value | [Error Code]                                                      |  |
|              | Successful:                                                       |  |
|              | ERROR_CODE_SUCCESS                                                |  |
|              | Failed:                                                           |  |
|              | ERROR_CODE_LIB_NOT_OPEN                                           |  |
|              | ERROR_CODE_DRIVER_INTERNAL                                        |  |
| Function     | Gets the current DIO operation mode.                              |  |

### DOUT Output

| Function | int SetDout(int num, int set)   |
|----------|---------------------------------|
| Argument | num: Specify the DOUT number    |
|          | [DOUT number]                   |
|          | Sheet Key Mode: 1 - 8           |
|          | DIO mode (with scan): 1 - 8     |
|          | DIO mode (without scan): 1 - 12 |
|          | set: Specify the DOUT output    |
|          | [DOUT output] (negative logic)  |
|          | DOUT_OFF: off                   |
|          | DOUT_ON: on                     |

| Return value | [Error Code]                 |
|--------------|------------------------------|
|              | Successful:                  |
|              | ERROR_CODE_SUCCESS           |
|              | Failed:                      |
|              | ERROR_CODE_LIB_NOT_OPEN      |
|              | ERROR_CODE_INVALID_PARAMETER |
|              | ERROR_CODE_DRIVER_INTERNAL   |
| Function     | Set the DOUT output.         |

#### Get DOUT status

| Function     | int GetDout(int num, int* val)                                          |
|--------------|-------------------------------------------------------------------------|
| Argument     | num: Specify the DOUT number                                            |
|              | [DOUT number]                                                           |
|              | Sheet Key Mode: 1 - 8                                                   |
|              | DIO mode (with scan): 1 - 8                                             |
|              | DIO mode (without scan): 1 - 12                                         |
|              |                                                                         |
|              | val: Specify the pointer to the memory of the get DOUT status operation |
|              | [DOUT output] (negative logic)                                          |
|              | DOUT_OFF: off                                                           |
|              | DOUT_ON: on                                                             |
| Return value | Successful:                                                             |
|              | ERROR_CODE_SUCCESS                                                      |
|              | Failed:                                                                 |
|              | ERROR_CODE_LIB_NOT_OPEN                                                 |
|              | ERROR_CODE_INVALID_PARAMETER                                            |
|              | ERROR_CODE_DRIVER_INTERNAL                                              |
| Function     | Get the current DOUT status.                                            |

### Get all DIN status

| Function | int GetDinAll(DWORD* val)                                                      |
|----------|--------------------------------------------------------------------------------|
| Argument | val: Specify the pointer to the memory of the get DIN status operation         |
|          | DIO mode (with scan):                                                          |
|          | Bit 31 - bit 24: reserved (fixed to the value 0). Bit 23 - bit 0: DIN24 - DIN1 |
|          | DIO mode (without scan):                                                       |
|          | Bit 31 - bit 6: reserved (fixed to the value 0). Bit 5 - bit 0: DIN6 - DIN1    |
|          | [DIN Input] (negative logic)                                                   |
|          | DIN_OFF: off                                                                   |
|          | DIN_ON: on                                                                     |

| Return value | Successful:                             |
|--------------|-----------------------------------------|
|              | ERROR_CODE_SUCCESS                      |
|              | Failed:                                 |
|              | ERROR_CODE_LIB_NOT_OPEN                 |
|              | ERROR_CODE_INVALID_MODE                 |
|              | ERROR_CODE_DRIVER_INTERNAL              |
| Function     | Gets the current status all of the DIN. |

Note 1) If the operation mode is Sheet Key mode, the return value is an error.

### Get specific DIN status

| Function     | int GetDin(int num, int* val)                                          |  |  |  |
|--------------|------------------------------------------------------------------------|--|--|--|
| Argument     | num: Specify the DIN number                                            |  |  |  |
|              | [DIN number]                                                           |  |  |  |
|              | DIO mode (with scan): 1 - 24                                           |  |  |  |
|              | DIO mode (without scan): 1 - 6                                         |  |  |  |
|              |                                                                        |  |  |  |
|              | val: Specify the pointer to the memory of the get DIN status operation |  |  |  |
|              | [DIN Input] (negative logic)                                           |  |  |  |
|              | DIN_OFF: off                                                           |  |  |  |
|              | DIN_ON: on                                                             |  |  |  |
| Return value | lue Successful:                                                        |  |  |  |
|              | ERROR_CODE_SUCCESS                                                     |  |  |  |
|              | Failed:                                                                |  |  |  |
|              | ERROR_CODE_LIB_NOT_OPEN                                                |  |  |  |
|              | ERROR_CODE_INVALID_PARAMETER                                           |  |  |  |
|              | ERROR_CODE_INVALID_MODE                                                |  |  |  |
|              | ERROR_CODE_DRIVER_INTERNAL                                             |  |  |  |
| Function     | Gets the current DIN status of the specified pin number.               |  |  |  |

Note 1) If the operation mode is Sheet Key mode, the return value is an error.

### Set key code map

| Function | int SetKeyMap(int keyCodeMap, int num)                |  |  |
|----------|-------------------------------------------------------|--|--|
| Argument | eyCodeMap: Specify the pointer to the key code array. |  |  |
|          |                                                       |  |  |
|          | num: Specify the number of key codes.                 |  |  |
|          | [Number of key codes]                                 |  |  |
|          | 24 (fixed)                                            |  |  |

| Return value | Successful:                  |
|--------------|------------------------------|
|              | ERROR_CODE_SUCCESS           |
|              | Failed:                      |
|              | ERROR_CODE_LIB_NOT_OPEN      |
|              | ERROR_CODE_INVALID_PARAMETER |
|              | ERROR_CODE_INVALID_MODE      |
|              | ERROR_CODE_DRIVER_INTERNAL   |
| Function     | Set up the key code map.     |

Note 1) If the operation mode is not Sheet Key mode, the return value is an error.

### Key code array

int type keyCodeMap[24] Key code array

#### Relationship with key code positions

|       | RETURN         | RETURN         | RETURN         | RETURN           | RETURN         | RETURN         |
|-------|----------------|----------------|----------------|------------------|----------------|----------------|
|       | LINE1          | LINE2          | LINE3          | LINE4            | LINE5          | LINE6          |
| SCAN  | keyCodeMap[0]  | kovCodoMon[1]  | kovCodoMon[2]  | keyCodeMap[3]    | keyCodeMap[4]  | keyCodeMap[5]  |
| LINE1 | keyCodeMap[0]  | keyCodeMap[1]  | keyCodeMap[2]  | keyCodeMap[3]    | keyCodeMap[4]  | keyCodeMap[5]  |
| SCAN  | kovCodoMon[6]  | kovCodoMon[7]  | kovCodoMon[0]  | kayCadaMan[0]    | kovCodoMon[10] | kovCodoMon[11] |
| LINE2 | keyCodeMap[6]  | keyCodeMap[7]  | keyCodeMap[8]  | keyCodeMap[9]    | keyCodeMap[10] | keyCodeMap[11] |
| SCAN  | keyCodeMap[12] | keyCodeMap[13] | keyCodeMap[14] | keyCodeMap[15]   | keyCodeMap[16] | keyCodeMap[17] |
| LINE3 | keyCodeMap[12] | keyCodeMap[13] | keyCodeMap[14] | keyCodeMap[13]   | keyCodeMap[10] | keyCodeMap[17] |
| SCAN  | kovCodoMon[19] | keyCodeMap[19] | kovCodoMon[20] | keyCodeMap[21]   | kovCodoMon[22] | keyCodeMap[23] |
| LINE4 | keyCodeMap[18] | keyCodeMap[19] | keyCodeMap[20] | keyCodelvlap[21] | keyCodeMap[22] | keyCodeMap[23] |

### DOUT output (OpenLib and CloseLib processes not required)

| Function | int SetDoutDirect(int mode, int num, int set) |  |  |
|----------|-----------------------------------------------|--|--|
| Argument | mode: Specify the operation mode              |  |  |
|          | [Operation Mode]                              |  |  |
|          | MODE_SHEETKEY: Sheet Key Mode                 |  |  |
|          | MODE_DIO_SCAN: DIO mode (with scan)           |  |  |
|          | MODE_DIO_NON_SCAN: DIO mode (without scan)    |  |  |
|          |                                               |  |  |
|          | num: Specify the DOUT number                  |  |  |
|          | [DOUT number]                                 |  |  |
|          | Sheet Key Mode: 1 - 8                         |  |  |
|          | DIO mode (with scan): 1 - 8                   |  |  |
|          | DIO mode (without scan): 1 - 12               |  |  |
|          |                                               |  |  |
|          | set: Specify DOUT output                      |  |  |
|          | [DOUT output] (negative logic)                |  |  |
|          | DOUT_OFF: off                                 |  |  |
|          | DOUT_ON: on                                   |  |  |

| Return value | Successful:                  |
|--------------|------------------------------|
|              | ERROR_CODE_SUCCESS           |
|              | Failed:                      |
|              | ERROR_CODE_LIB_OPEN_FAILURE  |
|              | ERROR_CODE_INVALID_PARAMETER |
|              | ERROR_CODE_DRIVER_INTERNAL   |
| Function     | Sets the DOUT output.        |

Note 1) You can call this function without OpenLib. Note that there is some processing load for each function call as the driver is loaded and then released within the function.

#### Get DOUT status (OpenLib and CloseLib processes not required)

| Function     | int GetDoutDirect(int mode, int num, int* val)                          |  |  |  |
|--------------|-------------------------------------------------------------------------|--|--|--|
| Argument     | mode: Specify the operation mode                                        |  |  |  |
|              | [Operation Mode]                                                        |  |  |  |
|              | MODE_SHEETKEY: Sheet Key Mode                                           |  |  |  |
|              | MODE_DIO_SCAN: DIO mode (with scan)                                     |  |  |  |
|              | MODE_DIO_NON_SCAN: DIO mode (without scan)                              |  |  |  |
|              |                                                                         |  |  |  |
|              | num: Specify the DOUT number                                            |  |  |  |
|              | [DOUT number]                                                           |  |  |  |
|              | Sheet Key Mode: 1 - 8                                                   |  |  |  |
|              | DIO mode (with scan): 1 - 8                                             |  |  |  |
|              | DIO mode (without scan): 1 - 12                                         |  |  |  |
|              |                                                                         |  |  |  |
|              | val: Specify the pointer to the memory of the get DOUT status operation |  |  |  |
|              | [DOUT output] (negative logic)                                          |  |  |  |
|              | DOUT_OFF: off                                                           |  |  |  |
|              | DOUT_ON: on                                                             |  |  |  |
| Return value | Successful:                                                             |  |  |  |
|              | ERROR_CODE_SUCCESS                                                      |  |  |  |
|              | Failed:                                                                 |  |  |  |
|              | ERROR_CODE_LIB_OPEN_FAILURE                                             |  |  |  |
|              | ERROR_CODE_INVALID_PARAMETER                                            |  |  |  |
|              | ERROR_CODE_DRIVER_INTERNAL                                              |  |  |  |
| Function     | Gets the current DOUT status.                                           |  |  |  |

Note 1) You can call this function without OpenLib. Note that there is some processing load for each function call as the driver is loaded and then released within the function.

#### Get all DIN status (OpenLib and CloseLib processes not required)

| Function | int GetDinAllDirect(int mode, DWORD* val) |
|----------|-------------------------------------------|
|----------|-------------------------------------------|

| Argument     | mode: Specify the operation mode                                               |  |  |  |  |
|--------------|--------------------------------------------------------------------------------|--|--|--|--|
|              | [Operation Mode]                                                               |  |  |  |  |
|              | MODE_DIO_SCAN: DIO mode (with scan)                                            |  |  |  |  |
|              | MODE_DIO_NON_SCAN: DIO mode (without scan)                                     |  |  |  |  |
|              |                                                                                |  |  |  |  |
|              | val: Specify the pointer to the memory of the get DIN status operation         |  |  |  |  |
|              | DIO mode (with scan):                                                          |  |  |  |  |
|              | Bit 31 - bit 24: reserved (fixed to the value 0). Bit 23 - bit 0: DIN24 - DIN1 |  |  |  |  |
|              | DIO mode (without scan):                                                       |  |  |  |  |
|              | Bit 31 - bit 6: reserved (fixed to the value 0). Bit 5 - bit 0: DIN6 - DIN1    |  |  |  |  |
|              | [DIN Input] (negative logic)                                                   |  |  |  |  |
|              | DIN_OFF: off                                                                   |  |  |  |  |
|              | DIN_ON: on                                                                     |  |  |  |  |
| Return value | ERROR_CODE_SUCCESS                                                             |  |  |  |  |
|              | Failed:                                                                        |  |  |  |  |
|              | ERROR_CODE_LIB_OPEN_FAILURE                                                    |  |  |  |  |
|              | ERROR_CODE_INVALID_PARAMETER                                                   |  |  |  |  |
|              | ERROR_CODE_DRIVER_INTERNAL                                                     |  |  |  |  |
| Function     | Get all the current DIN status in a block.                                     |  |  |  |  |

Note 1) If you specify Sheet Key mode for the operation mode, the return value is an error.

Note 2) You can call this function without OpenLib. Note that there is some processing load for each function call as the driver is loaded and released within the function.

#### Get individual DIN status (OpenLib and CloseLib processes not required)

| Function | int GetDinDirect(int mode, int num, int* val)                          |  |  |
|----------|------------------------------------------------------------------------|--|--|
| Argument | mode: Specify the operation mode                                       |  |  |
|          | [Operation Mode]                                                       |  |  |
|          | MODE_DIO_SCAN: DIO mode (with scan)                                    |  |  |
|          | MODE_DIO_NON_SCAN: DIO mode (without scan)                             |  |  |
|          |                                                                        |  |  |
|          | num: Specify the DIN number                                            |  |  |
|          | [DIN number]                                                           |  |  |
|          | DIO mode (with scan): 1 - 24                                           |  |  |
|          | DIO mode (without scan): 1 - 6                                         |  |  |
|          |                                                                        |  |  |
|          | val: Specify the pointer to the memory of the get DIN status operation |  |  |
|          | [DIN Input] (negative logic)                                           |  |  |
|          | DIN_OFF: off                                                           |  |  |
|          | DIN_ON: on                                                             |  |  |

| Return value | Successful:                                              |
|--------------|----------------------------------------------------------|
|              | ERROR_CODE_SUCCESS                                       |
|              | Failed:                                                  |
|              | ERROR_CODE_LIB_OPEN_FAILURE                              |
|              | ERROR_CODE_INVALID_PARAMETER                             |
|              | ERROR_CODE_INVALID_MODE                                  |
|              | ERROR_CODE_DRIVER_INTERNAL                               |
| Function     | Gets the current DIN status of the specified pin number. |

Note 1) If you specify Sheet Key mode for the operation mode, the return value is an error.

Note 2) You can call this function without OpenLib. Note that there is some processing load for each function call as the driver is loaded and released within the function.

#### Get library version

| Function     | string GetLibVersion()                            |  |  |
|--------------|---------------------------------------------------|--|--|
| Argument     | (None)                                            |  |  |
| Return value | Version string                                    |  |  |
|              | [Library version]                                 |  |  |
|              | string ver: "1.0.0" (five single-byte characters) |  |  |
| Function     | Gets the library version.                         |  |  |

Note 1) You can call this function without OpenLib.

### API (for C)

#### Open library (for C language)

| Function     | int EmDio_OpenLib(int mode)                |  |  |  |  |  |  |
|--------------|--------------------------------------------|--|--|--|--|--|--|
| Argument     | mode: Specify the operation mode           |  |  |  |  |  |  |
|              | [Operation Mode]                           |  |  |  |  |  |  |
|              | MODE_SHEETKEY: Sheet Key Mode              |  |  |  |  |  |  |
|              | MODE_DIO_SCAN: DIO mode (with scan)        |  |  |  |  |  |  |
|              | MODE_DIO_NON_SCAN: DIO mode (without scan) |  |  |  |  |  |  |
| Return value | [Error code]                               |  |  |  |  |  |  |
|              | Successful:                                |  |  |  |  |  |  |
|              | ERROR_CODE_SUCCESS                         |  |  |  |  |  |  |
|              | Failed:                                    |  |  |  |  |  |  |
|              | ERROR_CODE_INVALID_PARAMETER               |  |  |  |  |  |  |
|              | ERROR_CODE_LIB_OPEN_FAILURE                |  |  |  |  |  |  |
|              | ERROR_CODE_DRIVER_INTERNAL                 |  |  |  |  |  |  |
| Function     | Open library and make it available.        |  |  |  |  |  |  |

Note 1) You must call EmDio\_OpenLib before working with the library.

### Close library (for C language)

| Function     | EmDio_CloseLib()             |  |  |  |  |  |
|--------------|------------------------------|--|--|--|--|--|
| Argument     | (None)                       |  |  |  |  |  |
| Return value | [Error code]                 |  |  |  |  |  |
|              | Successful:                  |  |  |  |  |  |
|              | ERROR_CODE_SUCCESS           |  |  |  |  |  |
|              | Failed:                      |  |  |  |  |  |
|              | ERROR_CODE_LIB_CLOSE_FAILURE |  |  |  |  |  |
| Function     | Close the library.           |  |  |  |  |  |

### Get operation mode (for C language)

| Function     | int EmDio_GetMode(int* mode)                                      |  |  |  |  |  |  |  |
|--------------|-------------------------------------------------------------------|--|--|--|--|--|--|--|
| Argument     | mode: Specify the pointer to the memory of the get mode operation |  |  |  |  |  |  |  |
|              | [Operation Mode]                                                  |  |  |  |  |  |  |  |
|              | MODE_SHEETKEY: Sheet Key Mode                                     |  |  |  |  |  |  |  |
|              | MODE_DIO_SCAN: DIO mode (with scan)                               |  |  |  |  |  |  |  |
|              | MODE_DIO_NON_SCAN: DIO mode (without scan)                        |  |  |  |  |  |  |  |
| Return value | [Error code]                                                      |  |  |  |  |  |  |  |
|              | Successful:                                                       |  |  |  |  |  |  |  |
|              | ERROR_CODE_SUCCESS                                                |  |  |  |  |  |  |  |
|              | Failed:                                                           |  |  |  |  |  |  |  |
|              | ERROR_CODE_LIB_NOT_OPEN                                           |  |  |  |  |  |  |  |
|              | ERROR_CODE_DRIVER_INTERNAL                                        |  |  |  |  |  |  |  |
| Function     | Gets the current DIO operation mode.                              |  |  |  |  |  |  |  |

### DOUT output (for C language)

| Function | int EmDio_SetDout(int num, int set) |  |  |  |  |  |  |
|----------|-------------------------------------|--|--|--|--|--|--|
| Argument | num: Specify the DOUT number        |  |  |  |  |  |  |
|          | [DOUT number]                       |  |  |  |  |  |  |
|          | Sheet Key Mode: 1 - 8               |  |  |  |  |  |  |
|          | DIO mode (with scan): 1 - 8         |  |  |  |  |  |  |
|          | DIO mode (without scan): 1 - 12     |  |  |  |  |  |  |
|          |                                     |  |  |  |  |  |  |
|          | set: Specify the DOUT output        |  |  |  |  |  |  |
|          | [DOUT output] (negative logic)      |  |  |  |  |  |  |
|          | DOUT_OFF: off                       |  |  |  |  |  |  |
|          | DOUT_ON: on                         |  |  |  |  |  |  |

| Return value | [Error code]                 |  |  |  |  |
|--------------|------------------------------|--|--|--|--|
|              | Successful:                  |  |  |  |  |
|              | ERROR_CODE_SUCCESS           |  |  |  |  |
|              | Failed:                      |  |  |  |  |
|              | ERROR_CODE_LIB_NOT_OPEN      |  |  |  |  |
|              | ERROR_CODE_INVALID_PARAMETER |  |  |  |  |
|              | ERROR_CODE_DRIVER_INTERNAL   |  |  |  |  |
| Function     | Set the DOUT output.         |  |  |  |  |

### Get DOUT status (for C language)

| Function     | int EmDio_GetDout(int num, int* val)                                    |  |  |  |  |  |  |  |
|--------------|-------------------------------------------------------------------------|--|--|--|--|--|--|--|
| Argument     | num: Specify the DOUT number                                            |  |  |  |  |  |  |  |
|              | [DOUT number]                                                           |  |  |  |  |  |  |  |
|              | Sheet Key Mode: 1 - 8                                                   |  |  |  |  |  |  |  |
|              | DIO mode (with scan): 1 - 8                                             |  |  |  |  |  |  |  |
|              | DIO mode (without scan): 1 - 12                                         |  |  |  |  |  |  |  |
|              |                                                                         |  |  |  |  |  |  |  |
|              | val: Specify the pointer to the memory of the get DOUT status operation |  |  |  |  |  |  |  |
|              | [DOUT output] (negative logic)                                          |  |  |  |  |  |  |  |
|              | DOUT_OFF: off                                                           |  |  |  |  |  |  |  |
|              | DOUT_ON: on                                                             |  |  |  |  |  |  |  |
| Return value | Successful:                                                             |  |  |  |  |  |  |  |
|              | ERROR_CODE_SUCCESS                                                      |  |  |  |  |  |  |  |
|              | Failed:                                                                 |  |  |  |  |  |  |  |
|              | ERROR_CODE_LIB_NOT_OPEN                                                 |  |  |  |  |  |  |  |
|              | ERROR_CODE_INVALID_PARAMETER                                            |  |  |  |  |  |  |  |
|              | ERROR_CODE_DRIVER_INTERNAL                                              |  |  |  |  |  |  |  |
| Function     | Gets the current DIO status.                                            |  |  |  |  |  |  |  |

### Get all DIN status (for C language)

| Function | int EmDio_GetDinAll(DWORD* val)                                                |  |  |  |  |  |  |
|----------|--------------------------------------------------------------------------------|--|--|--|--|--|--|
| Argument | val: Specify the pointer to the memory of the get DIN status operation         |  |  |  |  |  |  |
|          | DIO mode (with scan):                                                          |  |  |  |  |  |  |
|          | Bit 31 - bit 24: reserved (fixed to the value 0). Bit 23 - bit 0: DIN24 - DIN1 |  |  |  |  |  |  |
|          | DIO mode (without scan):                                                       |  |  |  |  |  |  |
|          | bit 31 - bit 6: reserved (fixed to the value 0). Bit 5- bit 0: DIN6 - DIN1     |  |  |  |  |  |  |
|          | [DIN Input] (negative logic)                                                   |  |  |  |  |  |  |
|          | DIN_OFF: off                                                                   |  |  |  |  |  |  |
|          | DIN_ON: on                                                                     |  |  |  |  |  |  |

| Return value | Successful:                                |  |  |  |
|--------------|--------------------------------------------|--|--|--|
|              | ERROR_CODE_SUCCESS                         |  |  |  |
|              | Failed:                                    |  |  |  |
|              | ERROR_CODE_LIB_NOT_OPEN                    |  |  |  |
|              | ERROR_CODE_INVALID_MODE                    |  |  |  |
|              | ERROR_CODE_DRIVER_INTERNAL                 |  |  |  |
| Function     | Get all the current DIN status in a block. |  |  |  |

Note 1) If the operation mode is Sheet Key mode, the return value is an error.

### Get individual DIN status (for C language)

| Function     | int EmDio_GetDin(int num, int* val)                                    |  |  |  |  |  |  |  |
|--------------|------------------------------------------------------------------------|--|--|--|--|--|--|--|
| Argument     | num: Specify the DIN number                                            |  |  |  |  |  |  |  |
|              | [DIN number]                                                           |  |  |  |  |  |  |  |
|              | DIO mode (with scan): 1 - 24                                           |  |  |  |  |  |  |  |
|              | DIO mode (without scan): 1 - 6                                         |  |  |  |  |  |  |  |
|              |                                                                        |  |  |  |  |  |  |  |
|              | val: Specify the pointer to the memory of the get DIN status operation |  |  |  |  |  |  |  |
|              | [DIN Input] (negative logic)                                           |  |  |  |  |  |  |  |
|              | DIN_OFF: off                                                           |  |  |  |  |  |  |  |
|              | DIN_ON: on                                                             |  |  |  |  |  |  |  |
| Return value | Successful:                                                            |  |  |  |  |  |  |  |
|              | ERROR_CODE_SUCCESS                                                     |  |  |  |  |  |  |  |
|              | Failed:                                                                |  |  |  |  |  |  |  |
|              | ERROR_CODE_LIB_NOT_OPEN                                                |  |  |  |  |  |  |  |
|              | ERROR_CODE_INVALID_PARAMETER                                           |  |  |  |  |  |  |  |
|              | ERROR_CODE_INVALID_MODE                                                |  |  |  |  |  |  |  |
|              | ERROR_CODE_DRIVER_INTERNAL                                             |  |  |  |  |  |  |  |
| Function     | Gets the current DIN status of the specified pin number.               |  |  |  |  |  |  |  |

Note 1) If the operation mode is Sheet Key mode, the return value is an error.

### Set key code map (for C language)

| Function | int EmDio_SetKeyMap(int keyCodeMap, int num)           |  |  |  |  |  |  |
|----------|--------------------------------------------------------|--|--|--|--|--|--|
| Argument | keyCodeMap: Specify the pointer to the key code array. |  |  |  |  |  |  |
|          |                                                        |  |  |  |  |  |  |
|          | num: Specify the number of key codes.                  |  |  |  |  |  |  |
|          | [Number of key codes]                                  |  |  |  |  |  |  |
|          | 24 (fixed)                                             |  |  |  |  |  |  |

| Return value | Successful:                  |  |  |  |
|--------------|------------------------------|--|--|--|
|              | ERROR_CODE_SUCCESS           |  |  |  |
|              | Failed:                      |  |  |  |
|              | ERROR_CODE_LIB_NOT_OPEN      |  |  |  |
|              | ERROR_CODE_INVALID_PARAMETER |  |  |  |
|              | ERROR_CODE_INVALID_MODE      |  |  |  |
|              | ERROR_CODE_DRIVER_INTERNAL   |  |  |  |
| Function     | Set up the key code map.     |  |  |  |

Note 1) If the operation mode is not Sheet Key mode, the return value is an error.

#### Key code array

int type keyCodeMap[24] Key code array

#### Relationship with key code positions

|       | RETURN               | RETURN               | RETURN                       | RETURN               | RETURN             | RETURN              |
|-------|----------------------|----------------------|------------------------------|----------------------|--------------------|---------------------|
|       | LINE1                | LINE2                | LINE3                        | LINE4                | LINE5              | LINE6               |
| SCAN  | Ica a Carda Mara [O] | Isaa Carda Mara [4]  | leaveCardaMan [0]            | lanco de Mari [2]    | leaveCa da Man [4] | Iran Carda Mara [F] |
| LINE1 | keyCodeMap[0]        | keyCodeMap[1]        | keyCodeMap[2]                | keyCodeMap[3]        | keyCodeMap[4]      | keyCodeMap[5]       |
| SCAN  | kay CadaMan [C]      | kay Cada Mari [7]    | Isaa CadaMan [0]             | lanco de Mare [O]    | leaveCardaMan[40]  | kayo Cada Mara [44] |
| LINE2 | keyCodeMap[6]        | keyCodeMap[7]        | keyCodeMap[8]                | keyCodeMap[9]        | keyCodeMap[10]     | keyCodeMap[11]      |
| SCAN  | In a On the Man (40) | In a On the Man (40) | less On de Marie (4.4)       | less On de Man 1451  | lace October 1401  | 1O. d. M [4.7]      |
| LINE3 | keyCodeMap[12]       | keyCodeMap[13]       | keyCodeMap[14]               | keyCodeMap[15]       | keyCodeMap[16]     | keyCodeMap[17]      |
| SCAN  | kay CadaMan [40]     | lanco de Mentido.    | [00] a - M - M - c O - c - c | leav Carda Mara [Od] | Local a Man [202]  | kayOadaMari[22]     |
| LINE4 | keyCodeMap[18]       | keyCodeMap[19]       | keyCodeMap[20]               | keyCodeMap[21]       | keyCodeMap[22]     | keyCodeMap[23]      |

### DOUT output (EmDio\_OpenLib and EmDio\_CloseLib processes not required ) (for C language)

| Function | int EmDio_SetDoutDirect(int mode, int num, int set) |
|----------|-----------------------------------------------------|
| Argument | mode: Specify the operation mode                    |
|          | [Operation Mode]                                    |
|          | MODE_SHEETKEY: Sheet Key Mode                       |
|          | MODE_DIO_SCAN: DIO mode (with scan)                 |
|          | MODE_DIO_NON_SCAN: DIO mode (without scan)          |
|          |                                                     |
|          | num: Specify the DOUT number                        |
|          | [DOUT number]                                       |
|          | Sheet Key Mode: 1 - 8                               |
|          | DIO mode (with scan): 1 - 8                         |
|          | DIO mode (without scan): 1 - 12                     |
|          |                                                     |
|          | set: Specify the DOUT output                        |
|          | [DOUT output] (negative logic)                      |
|          | DOUT_OFF: off                                       |
|          | DOUT_ON: on                                         |

| Return value | Successful:                  |
|--------------|------------------------------|
|              | ERROR_CODE_SUCCESS           |
|              | Failed:                      |
|              | ERROR_CODE_LIB_OPEN_FAILURE  |
|              | ERROR_CODE_INVALID_PARAMETER |
|              | ERROR_CODE_DRIVER_INTERNAL   |
| Function     | Set the DOUT output.         |

Note 1) You can call this function without EmDio\_OpenLib. Note that there is some processing load for each function call as the driver is loaded and released within the function.

#### Get DOUT status (EmDio\_OpenLib and EmDio\_CloseLib processes not required ) (for C language)

| Function     | int EmDio_GetDoutDirect(int mode, int num, int* val)                    |
|--------------|-------------------------------------------------------------------------|
| Argument     | mode: Specify the operation mode                                        |
|              | [Operation Mode]                                                        |
|              | MODE_SHEETKEY: Sheet Key Mode                                           |
|              | MODE_DIO_SCAN: DIO mode (with scan)                                     |
|              | MODE_DIO_NON_SCAN: DIO mode (without scan)                              |
|              | num: Specify the DOUT number                                            |
|              | [DOUT number]                                                           |
|              | Sheet Key Mode: 1 - 8                                                   |
|              | DIO mode (with scan): 1 - 8                                             |
|              | DIO mode (without scan): 1 - 12                                         |
|              | val: Specify the pointer to the memory of the get DOUT status operation |
|              | [DOUT output] (negative logic)                                          |
|              | DOUT_OFF: off                                                           |
|              | DOUT_ON: on                                                             |
| Return value | Successful:                                                             |
|              | ERROR_CODE_SUCCESS                                                      |
|              | Failed:                                                                 |
|              | ERROR_CODE_LIB_OPEN_FAILURE                                             |
|              | ERROR_CODE_INVALID_PARAMETER                                            |
|              | ERROR_CODE_DRIVER_INTERNAL                                              |
| Function     | Retrieves the current DIO status.                                       |

Note 1) You can call this function without EmDio\_OpenLib. Note that there is some processing load for each function call as the driver is loaded and released within the function.

#### Get all DIN status (EmDio\_OpenLib and EmDio\_CloseLib processes not required) (for C language)

| Function | int EmDio_GetDinAllDirect(int mode, DWORD* val)                                                                                    |
|----------|----------------------------------------------------------------------------------------------------|
| Argument | mode: Specify the operation mode [Operation Mode]  MODE_DIO_SCAN: DIO mode (with scan)  MODE_DIO_NON_SCAN: DIO mode (without scan) |

|              | val: Specify the pointer to the memory of the get DIN status operation        |
|--------------|-------------------------------------------------------------------------------|
|              | DIO mode (with scan):                                                         |
|              | Bit 31 - bit 24: reserved (value is fixed as 0). Bit 23 - bit 0: DIN24 - DIN1 |
|              | DIO mode (without scan):                                                      |
|              | bit 31 - bit 6: reserved (value is fixed as 0). Bit 5- bit 0: DIN6 - DIN1     |
|              | [DIN Input] (negative logic)                                                  |
|              | DIN_OFF: off                                                                  |
|              | DIN_ON: on                                                                    |
| Return value | ERROR_CODE_SUCCESS                                                            |
|              | Failed:                                                                       |
|              | ERROR_CODE_LIB_OPEN_FAILURE                                                   |
|              | ERROR_CODE_INVALID_PARAMETER                                                  |
|              | ERROR_CODE_DRIVER_INTERNAL                                                    |
| Function     | Get all the current DIN status in a block.                                    |

Note 1) If you specify Sheet Key mode for the operation mode, the return value is an error.

Note 2) You can call this function without EmDio\_OpenLib. Note that there is some processing load for each function call as the driver is loaded and released within the function.

Get individual DIN status (EmDio\_OpenLib and EmDio\_CloseLib processes not required ) (for C language)

| Function     | int EmDio_GetDinDirect(int mode, int num, int* val)                           |
|--------------|-------------------------------------------------------------------------------|
| Argument     | mode: Specify the operation mode                                              |
|              | [Operation Mode]                                                              |
|              | MODE_DIO_SCAN: DIO mode (with scan)                                           |
|              | MODE_DIO_NON_SCAN: DIO mode (without scan)                                    |
|              | num: Specify the DIN number                                                   |
|              | [DIN number]                                                                  |
|              | DIO mode (with scan): 1 - 24                                                  |
|              | DIO mode (without scan): 1 - 6                                                |
|              | val: Specify the pointer to the memory of the get DIN status operation        |
|              | [DIN Input] (negative logic)                                                  |
|              | DIN_OFF: off                                                                  |
|              | DIN_ON: on                                                                    |
| Return value | Successful:                                                                   |
|              | ERROR_CODE_SUCCESS                                                            |
|              | Failed:                                                                       |
|              | ERROR_CODE_LIB_OPEN_FAILURE                                                   |
|              | ERROR_CODE_INVALID_PARAMETER                                                  |
|              | ERROR_CODE_INVALID_MODE                                                       |
|              | ERROR_CODE_DRIVER_INTERNAL                                                    |
| Function     | Gets the current DIN status of the specified pin number.                      |
| N. ( 4) If   | u aposify Shoot Koy made for the operation made, the return value is an error |

Note 1) If you specify Sheet Key mode for the operation mode, the return value is an error.

Note 2) You can call this function without EmDio\_OpenLib. Note that there is some processing load for each function call as the driver is loaded and released within the function.

### Get library version (for C language)

| Function     | char* EmDio_GetLibVersion()                        |
|--------------|----------------------------------------------------|
| Argument     | (None)                                             |
| Return value | Version string                                     |
|              | [Library version]                                  |
|              | char ver[6]: "1.0.0" (five single-byte characters) |
| Function     | Gets the library version.                          |

Note 1) You can call this function without EmDio\_OpenLib.

## Inquiries

If you have any questions, feel free to contact us.

# By E-mail

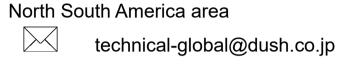

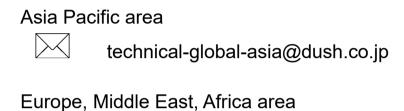

technical-global-eu@dush.co.jp

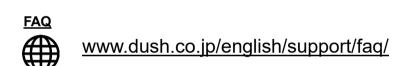

Windows® are registered trademarks of Microsoft Corporation in the United States and other countries. Other company and/or product names listed herein are also trademarks and/or registered trademarks of their respective companies.

8th Edition March, 2023

DMC Co., Ltd.

Office hours: 9:00 - 17:00 weekdays

(except Saturdays, Sundays, national holidays, and year-end and New Year holidays)

https://www.dush.co.jp/english/

This document is protected by copyright law. Photocopying, duplicating, reproducing, and modifying of this product or document in part or by whole is prohibited.